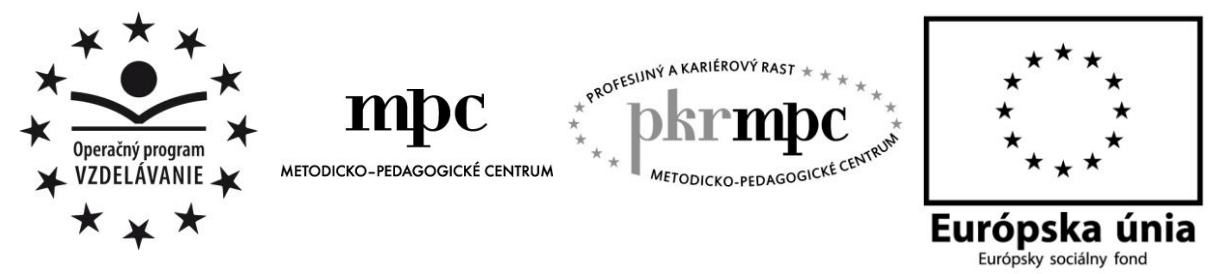

**Moderné vzdelávanie pre vedomostnú spoločnosť / Projekt je spolufinancovaný zo zdrojov EÚ**

Ing. Martin Gajdoš

# **Použitie počítačovej diagnostiky automobilov vo vyučovaní autoopravárov**

Osvedčená pedagogická skúsenosť edukačnej praxe

Prešov 2014

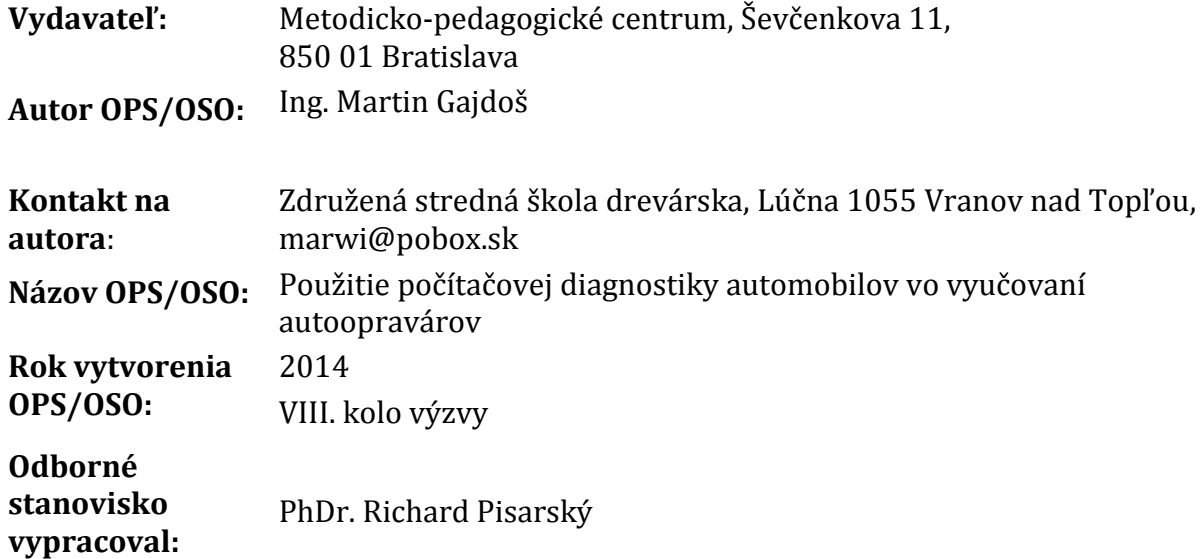

Za obsah a pôvodnosť rukopisu zodpovedá autor. Text neprešiel jazykovou úpravou.

Táto osvedčená pedagogická skúsenosť edukačnej praxe/osvedčená skúsenosť odbornej praxe bola vytvorená z prostriedkov národného projektu Profesijný a kariérový rast pedagogických zamestnancov.

Projekt je financovaný zo zdrojov Európskej únie.

#### **Kľúčové slová**

Počítač, PC, diagnostika, počítačová diagnostika, OP COM,

#### **Anotácia**

Práca sa zaoberá použitím PC diagnostiky vo vyučovacom procese na stredných školách. Poukazuje na možnosti použitia PC diagnostiky v procese autoopravárenstva a na zefektívnenie určovania a odstraňovania porúch automobilov.

## **OBSAH**

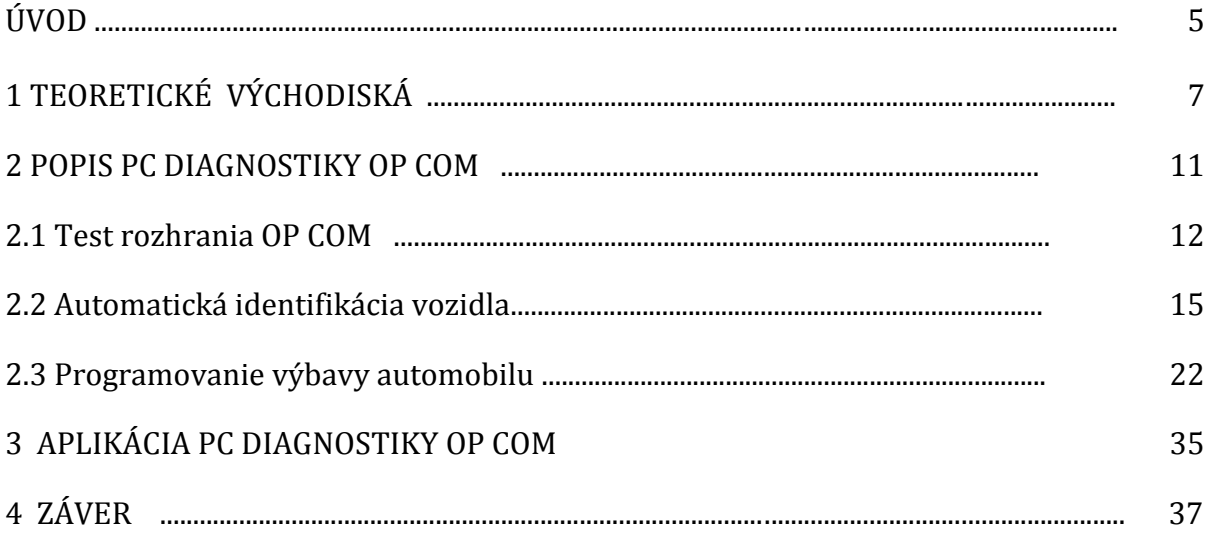

## **ÚVOD**

Európsky parlament a rada z 18. decembra 2006 o kľúčových kompetenciách pre celoživotné vzdelávanie stanovuje osem kľúčových kompetencií. Všetky kľúčové kompetencie sa považujú za rovnako dôležité, pretože každá z nich môže prispieť k úspešnému životu v znalostnej spoločnosti. Mnohé kompetencie sa prekrývajú a nadväzujú na seba: aspekty, ktoré sú podstatné v jednej oblasti, budú podporovať kompetencie v ďalšej oblasti. Základná jazyková zručnosť, gramotnosť v písaní, čítaní a počítaní a zručnosť v informačných a komunikačných technológiách (IKT) sú hlavným východiskom pri učení sa, a naučenie sa učiť podporuje všetky vzdelávacie aktivity. Existuje množstvo tém, ktoré sa uplatňujú v referenčnom rámci: kritické myslenie, kreativita, iniciatíva, riešenie problémov, hodnotenie rizika, prijímanie rozhodnutí a konštruktívne riadenie pocitov zohrávajú úlohu vo všetkých ôsmich kľúčových kompetenciách. (Európsky parlament, Rada 2006 s. 13)

Kompetencie môžeme získať hlavne ich pravidelným precvičovaním, tak ako športovci získajú zručnosti tréningom. Digitálne kompetencie získame tým, že budeme rozumieť ich princípom a výhodám a tým, že ich budeme pravidelne využívať. Hlavnou úlohou didaktických médií je pomáhať pri vysvetľovaní, spracovaní obsahu vyučovania a dosahovaní vytýčených výchovno-vzdelávacích cieľov. (Bohony 1998, s.2)

V súčasnom období sa kladie zvýšený dôraz na počítačovú gramotnosť všetkých ľudí. Zvlášť dôležite je to pri generácii, ktorá už vyrástla pri počítačoch a teda používanie tejto techniky im nie je cudzie. Je vhodné zabezpečiť aby táto generácia neskĺzla len do hrania počítačových hier, prípadne do komunikácií na sociálnych sieťach. Preto treba študentom ukázať aj iné zákutia využitia počítačov a netreba sa obávať, že to bude pre nich zložité. Mnohí z nich vedia pracovať s počítačom celkom suverénne, len to nevyužívajú tak, ako by mohli.

Cieľom tejto práce je vypracovať učebné materiály a overiť prínos PC diagnostiky ako špecifickú možnosť využitia počítačov, konkrétne využitie počítača ako mocného nástroja pri diagnostike automobilov, odhaľovaní chýb a nastavovaní rôznych servisných intervalov, prípadne pri aktivácii rôznych zariadení, ktoré už sú v riadiacich jednotkách automobilov naprogramované výrobcom automobilu a priam si žiadajú aktiváciu a tým zvýšenie užívateľského komfortu. Hlavnou myšlienkou tejto práce je poukázať na zefektívnenie práce automechanika s využitím PC diagnostiky, ale aj poukázať na úskalia s tým spojené. PC diagnostika však nie je všeliekom a nedokáže samostatne opraviť auto. Dokonca niekedy môže aj zaviesť automechanika na nesprávnu cestu. Hlavne nepochopením niektorých javov, kedy PC diagnostika ukáže ako sa prejavuje daný problém, ale príčin tohto problému môže byť niekoľko. Tu sa prejaví majstrovstvo a skúsenosti automechanika, ktorý dokáže správne určiť príčinu daného javu. V práci bolo ukázané na niektorých príkladoch, ako správne pracovať s PC diagnostikou. V práci som sa špecializoval na použitie PC diagnostiky OP Com, ktorá sa využíva na diagnostiku automobilov Opel a Saab. Je zrejmé, že človeka a jeho logické myslenie ešte stroj nahradiť nemôže, ale môže mu výraznou mierou pomôcť pri jeho práci.

#### **1 Teoretické východiská**

Pojem diagnostika sa používa už veľmi dlho. Je gréckeho pôvodu "diagnosis" a znamená to posúdenie, alebo spoznanie. V medicíne sa tento pojem používa už stáročia. Do technických disciplín sa dostal zhruba pred pol storočím. Pod pojmom technická diagnostika, rozumieme bezdemontážne zistenie skutočného stavu a opotrebenia, alebo poškodenia technických zariadení. Vysvetlíme si niekoľko základných pojmov s ktorými sa v diagnostike budeme často stretávať. Podľa Freiwald

( s. 8) sú to najmä tieto :

- Prognostika je to proces predpovedania zvyškovej prevádzkyschopnosti.
- Diagnostický parameter je to hodnota zistená rôznymi diagnostickými nástrojmi a metódami, môže nadobúdať prípustné hodnoty, okamžité hodnoty a medzné hodnoty.
- Spoľahlivosť je spôsobilosť vykonávať svoju funkciu bez porúch a predčasného opotrebenia.

V poslednom desaťročí môžeme sledovať obrovský nárast počítačovej diagnostiky. Jej počiatky siahajú do osemdesiatych rokov minulého storočia, kedy ešte neexistoval žiadny štandard a tak, každý výrobca zavádzal svoj vlastný štandard, čo viedlo k zbytočnej zložitosti na automobilovom trhu. Podľa "techedge. com", prvým oficiálne zaznamenaným diagnostickým sériovo vyrábaným počinom bol systém ALDL. Používala ho skupina General Motors. Vstupom do počítača bol RS232 prevodník. Komunikačná rýchlosť bola 160 baudov, čo je na dnešné pomery dosť pomalé. Rozhranie medzi ALDL a RS 232 bolo pomerne jednoduché a preto aj lacné pre výrobu. Nevýhodou tohto systému bola pomerne nízka odolnosť voči elektrickému rušeniu.

Na nasledujúcom obrázku môžeme vidieť jednoduchú schému rozhrania medzi ALDL a RS 232, ktorému hovoríme aj sériový port.

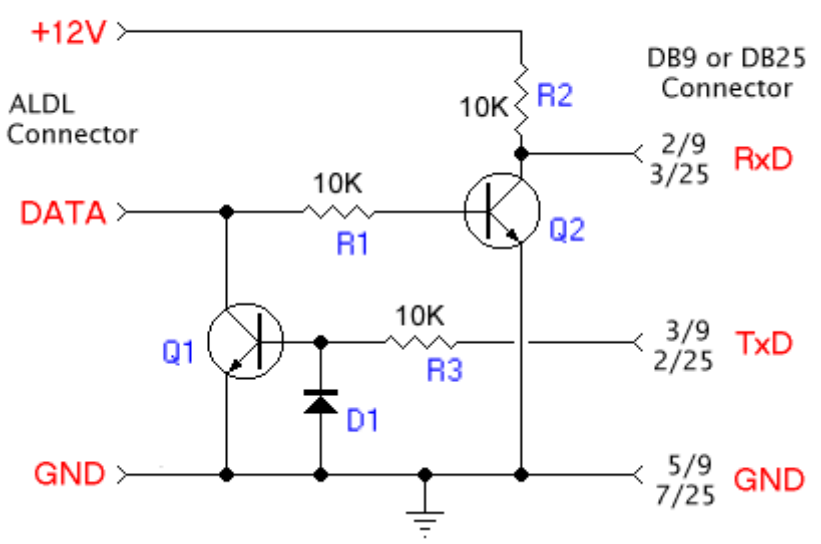

## ALDL to SERIAL Interface

Obrázok 1 ALDLrozhranie- prechod na Sériové rozhranie Prameň: Mandy

Diagnostickým nástrojom z tohto obdobia, bez žiadneho medzinárodného štandardu sa hovorí OBD (On Board Diagnostics), alebo OBD I.

Neskôr skupina General Motors zaviedla systém, ktorý bol označený ako OBD 1.5. Používali tento systém hlavne vo vozidlách, ktoré sa predávali na americkom trhu. Tento systém používali aj iné automobilky, napríklad Mitsubishi, Ford, dokonca aj firma Volkswagen v roku 1995 pri jej šesťvalcovom motore, ktorý bol označený ako VR6. Tento systém bol označený ako hybridný a tvoril akýsi prechod medzi systémom OBD I a systémom OBD II.

V deväťdesiatych rokoch minulého storočia došlo k dohode medzi výrobcami automobilov a bol schválený štandard OBD II. Jeho hlavným zmyslom bolo to, že bol zavedený jednotný systém, ktorý zaručí, že elektronika automobilu si sama zistí závadu. Ak to bude kritická závada, alebo bezpečnostná závada, rozsvieti sa na prístrojovej doske žltá kontrolka poruchy označovaná ako "MIL" (Malfunction Indicator Light), alebo "Check Engine". Kontrolky môžu vyzerať napríklad takto:

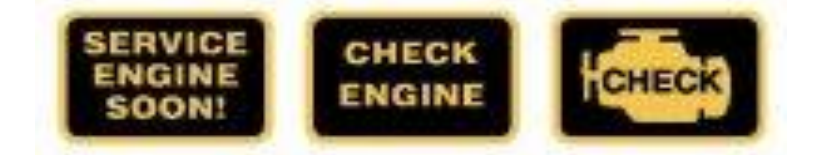

Obrázok 2 MIL kontrolné svetlá prístrojového panelu

Prameň: Mandy

Následne bol európskou smernicou 98/69/EC [\(eur-lex.europa.eu,](http://eur-lex.europa.eu/LexUriServ/LexUriServ.do?uri=DD:13:23:31998L0069:SK:PDF) s. 129) pôvodne americký štandard OBD II prevzatý pod označením EOBD (European On Board Diagnostics). Americké automobily splňujú tento štandard povinne od roku 1996. V Európe je to trocha komplikovanejšie. Automobily spaľujúce benzín to majú povinne až od roku 2000 a automobily spaľujúce naftu dokonca až od roku 2003. Drvivá väčšina európskych výrobcov však tieto štandardy dodržovala skôr. Z praktických dôvodov sa k tomuto štandardu priklonili aj Ázijské automobilky. U nich sa môžeme stretnúť s označením japonskej varianty JOBD, ktoré sa stalo povinným pre vozidlá s benzínovými motormi od roku 2006 a pre vozidlá s naftovými motormi od roku 2007.

Automobily ktoré spĺňajú normu OBD II sú vybavené štandardným konektorom, ktorý je umiestnený v automobiloch v dosahu vodiča, najčastejšie na dolnej časti prístrojovej dosky, alebo v strednej časti panelu, medzi sedadlami. Chcem upozorniť čitateľov na to, že ak automobil má tento konektor, to ešte neznamená, že podporuje štandard OBD II.

Aby to opäť nebolo až také "jednoduché", v rámci štandardu OBD II existujú zatiaľ štyri komunikačné protokoly:

- KWP 2000
- VPW
- PWM
- $-$  CAN

OBD II konektor má nasledovný tvar :

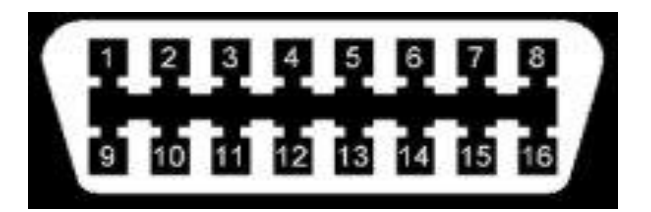

Obrázok 2 OBD II konektor

Prameň: Mandy

Jednotlivé piny konektora sú pre názornosť očíslované a ich rozloženie môžeme vidieť na predchádzajúcom obrázku. Súčasný trend smeruje stále viac a viac k používaní elektronických riadiacich jednotiek, ktoré sa často v literatúre označujú ako "ECU (Electronic Control Unit)", ktoré sa využívajú na riadenie činnosti nielen samotného motora, ale aj ďalších periférií v automobile, ako sú napríklad Airbagy, ABS, ESP, Klimatizácia, BAS, Navigácia a podobne. Podľa Vlka (s.285), poruchy automobilov môžu byť dvojakého druhu :

- 1. Poruchy, ktoré sa vyskytujú iba občas
- 2. Poruchy ťažšieho typu. Tieto poruchy sú zvyčajne indikované rozsvietením "kontrolky" poruchy motora.

Vďaka typizovanému konektoru v automobile sa potom môžeme pomerne jednoducho pripojiť pomocou diagnostického rozhrania a PC s príslušným software, alebo ručným diagnostickým jednoúčelovým prístrojom vykonávať diagnostiku. Pri ručných prístrojoch sa dá zvyčajne iba čítať a následne zmazať chyby. Záznam dát, alebo meranie priebežných údajov je zvyčajne nemožné. (Mandy, 2011 s.7) Treba povedať, že takzvané "univerzálne" diagnostiky síce umožňujú diagnostikovať rôzne značky automobilov z hľadiska prečítania a následného zmazania porúch, ale toto prečítanie a zmazanie nemusí byť úplné, o čom sme sa vo svojej praxi neraz presvedčili. Zvyčajne už vôbec neumožňujú programovať špecifické funkcie, ako sú imobilizéry, airbagy ...

Automobilovú diagnostiku môžeme rozdeliť na sériovú a paralelnú. Viac sa využíva sériová diagnostika, ktorá umožňuje čítať a mazať pamäť závad, realizovať test akčných členov, atď. Nami popisovaná diagnostika OP Com, patrí tiež do tejto skupiny. Paralelná diagnostika umožňuje čítať hodnoty z jednotlivých čidiel a komponentov motora na pinoch riadiacej jednotky. Využíva sa na ňu najmä multimeter a osciloskop. Je vhodné, ak používame osciloskop, aby mal toľko kanálov koľko valcov má motor, aby sme mohli pozorovať jednotlivé deje vo všetkých valcoch naraz a tak získať aj prehľad o časovej nadväznosti jednotlivých dejov. Zvyčajne sa využije pri špecifických problémoch, alebo vtedy, ak potrebujeme urobiť diagnostiku na exotickom automobile, na ktorú nie je dostupná sériová diagnostika.

#### **2 POPIS PC DIAGNOSTIKY OP COM**

Po úspešnom nainštalovaní software OP Com (ktorým sa v tejto publikácii nebudeme zaoberať), pripojení rozhrania s diagnostickou zásuvkou typu EOBD(OBD II) a spustení programu, môžeme vidieť nasledujúce okno.

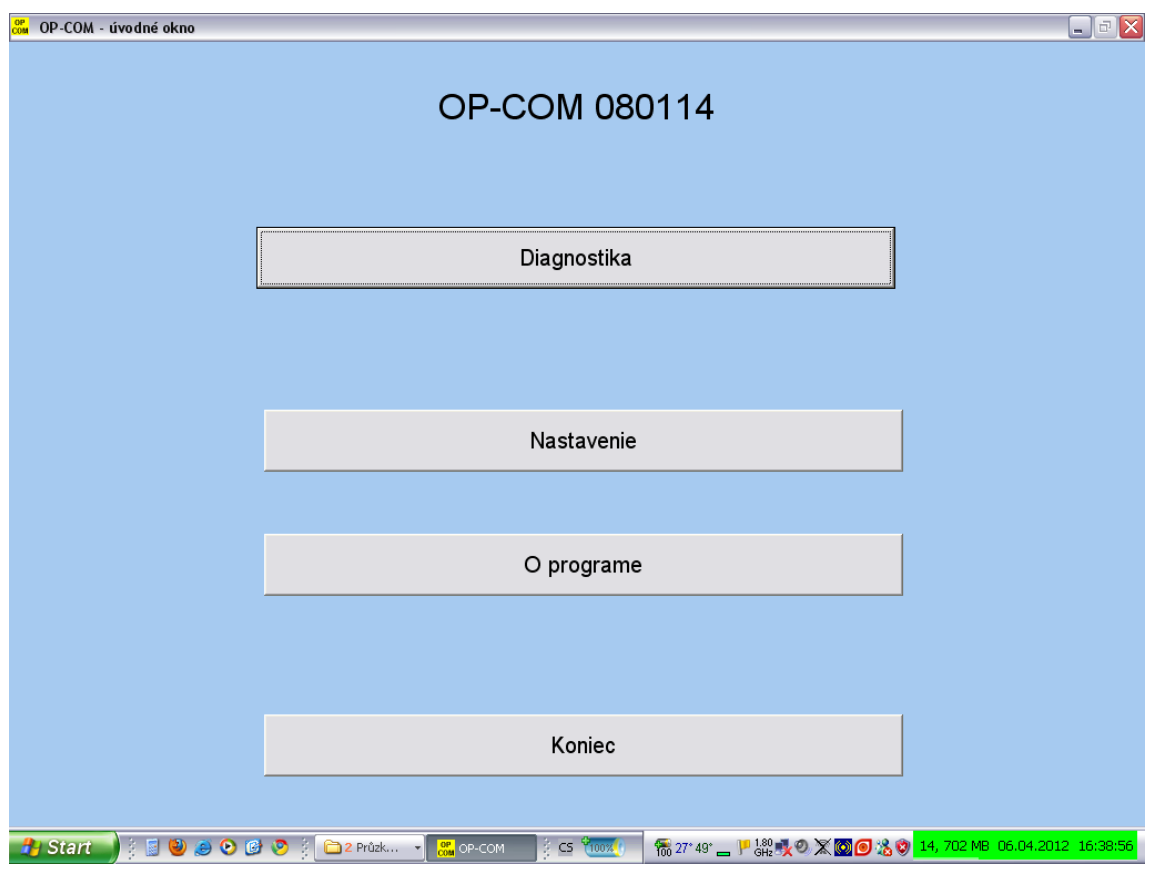

Obrázok 3

Prameň: OP COM

Ďalším krokom by malo byť konfigurovanie software a hardware, čo urobíme v záložke "Nastavenie". Software OP Com na začiatku ponúkne nastavenia, ktoré predpokladá ako optimálne pre našu hardware zostavu. Samozrejme umožňuje aj manuálne nastavenie príslušných parametrov, ktoré využijeme, ak nám software korektne nefunguje. Takýto jav je však výnimočný a vo svojej praxi som sa s ním stretol iba raz, pravdepodobne to bolo spôsobené "exotickým" typom pomerne zastaraného notebooku. Ak klikneme na záložku "Nastavenie", zobrazí sa nám nasledujúce okno.

#### **2.1 Test rozhrania OP COM**

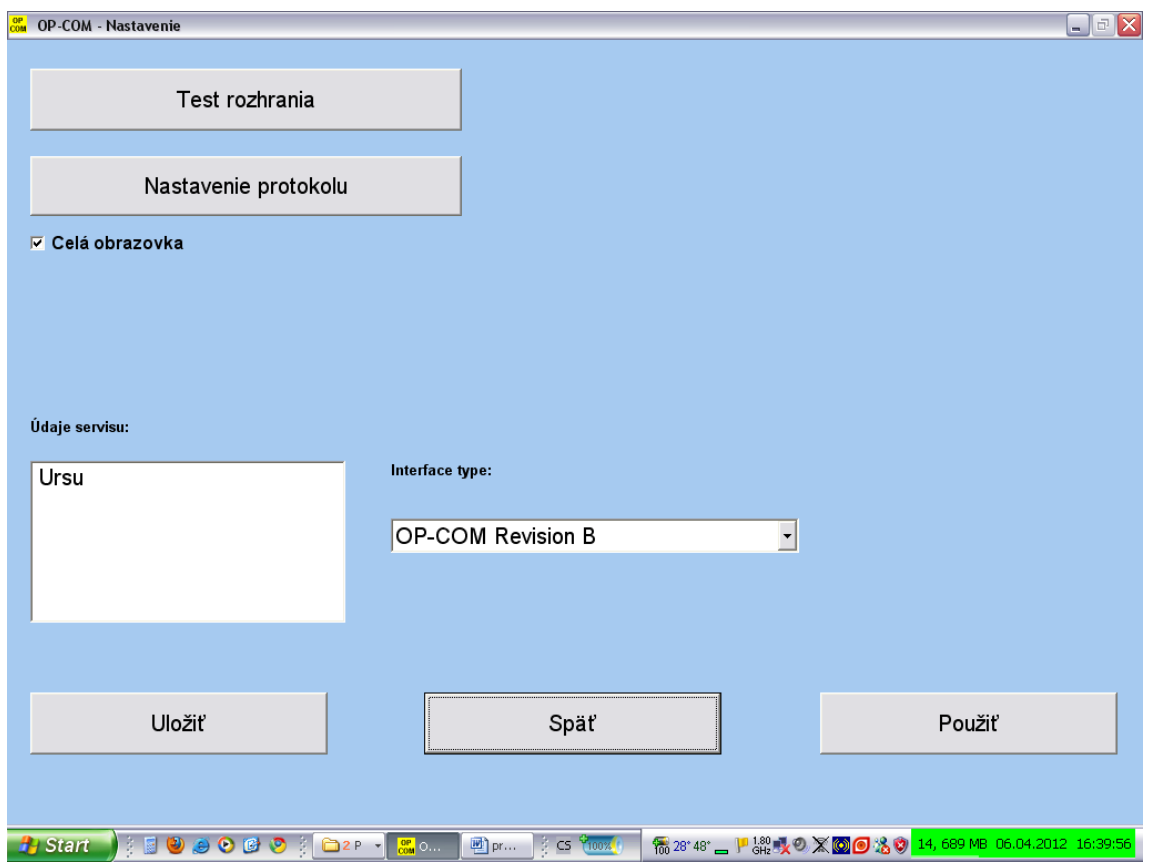

Obrázok 4

Prameň: OP COM

Tu skontrolujeme diagnostické rozhranie (kábel s interface) pomocou záložky "Test rozhrania". Tak isto tu nastavíme komunikačné rozhranie medzi našim počítačom a diagnostickým rozhraním (kábel s interface). Postupne môžeme nastaviť parametre, zvlášť pre každý komunikačný protokol, ktorý budeme používať pri diagnostike automobilu. Komunikačný protokol závisí od výrobcu automobilu a zrejme je viazaný na rok výroby automobilu a použitie, alebo nepoužitie komunikačnej zbernice CAN – BUS. Nezabudneme nastavené parametre uložiť, pomocou záložky "Uložiť", ktorá je v dolnej časti okna. Ak test komunikačného rozhrania neprebehne v poriadku a zobrazí sa nám chybové hlásenie, zrejme sme zabudli k PC pripojiť diagnostické rozhranie (kábel s interface), alebo je diagnostické rozhranie nefunkčné. Ak test komunikačného rozhrania prebehne v poriadku uvidíme nasledujúce okno. Na fotografii v obrázku vidíme reálne diagnostické rozhranie (kábel s interface) spolu s jeho sériovým číslom a použitou verziou firmware diagnostického rozhrania.

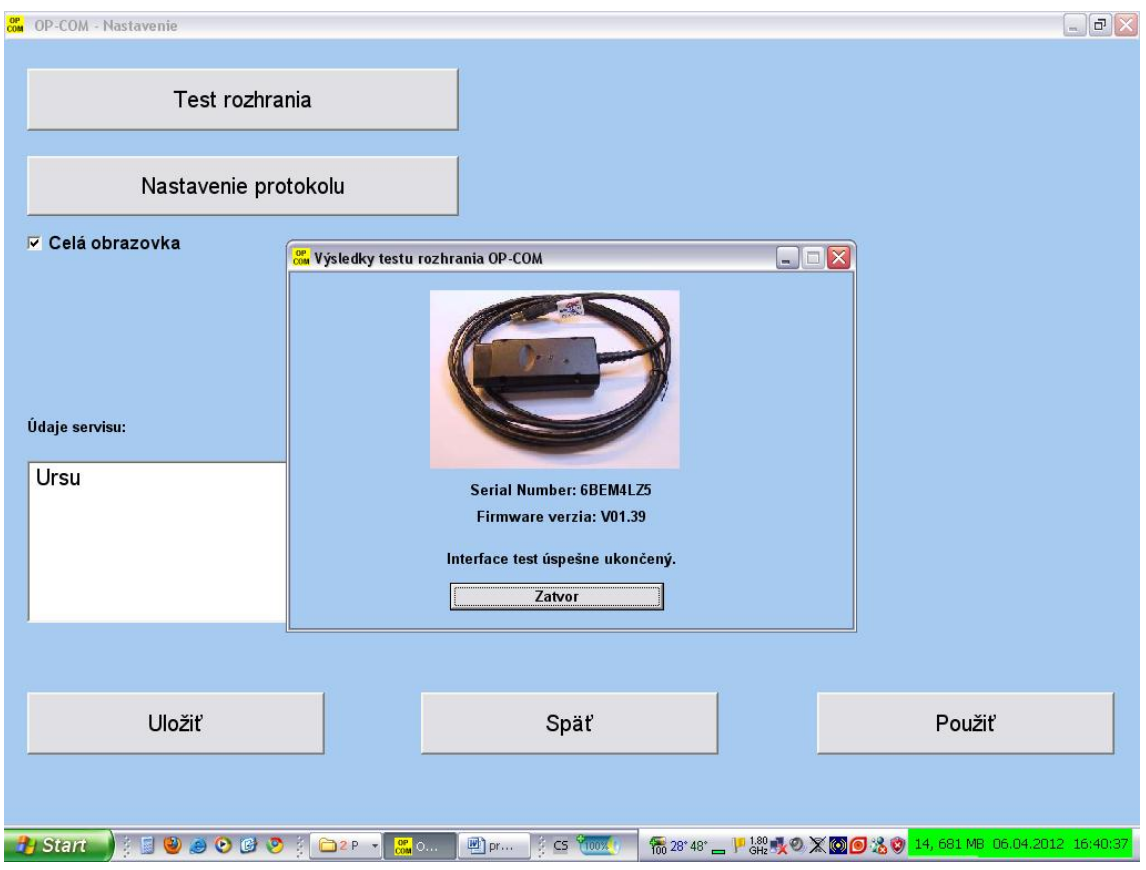

Obrázok 5

Ak klikneme na záložku " Nastavenie protokolu", zobrazí sa nám nasledujúce okno a môžeme nastaviť parametre pre každý komunikačný protokol osobitne. Ako vidíme v nasledujúcom okne, sú to tieto protokoly : ISO – 9141, KWP – 2000, KW 81, KW 82. Ak sme nastavili všetky parametre, ktoré potrebujeme pre jednotlivé protokoly, klikneme na záložku "Uložiť nastavenie". Keď nie sme si istý našimi nastaveniami a obávame sa že sme to nastavili zle, klikneme na záložku "Pôvodné hodnoty" a vrátia sa nám hodnoty parametrov, ktoré tam boli na začiatku a ktoré nastavil software OP Com. V ľavom hornom rohu môžeme ešte zapnúť zobrazovanie diagnostického okna na celú obrazovku, alebo ak to nezapneme, diagnostické okno bude menšie. Ak máme parametre nastavené tak ako sme chceli a sú aj uložené nastavenia, klikneme na záložku "Späť".

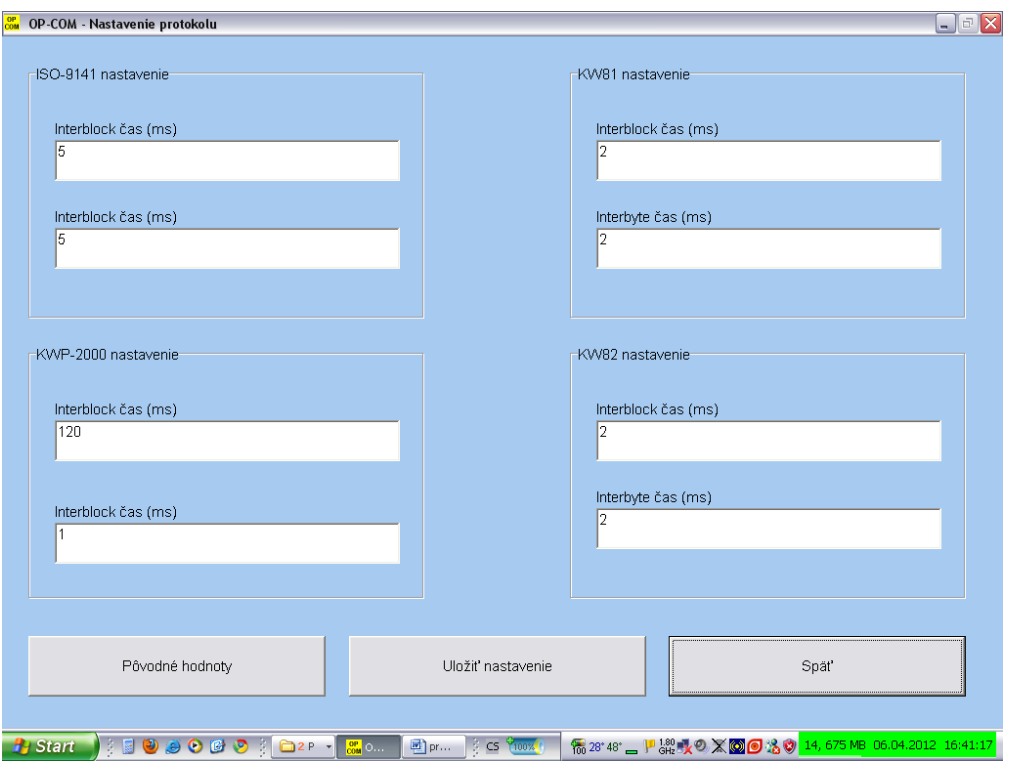

Obrázok 6

Prameň: OP COM

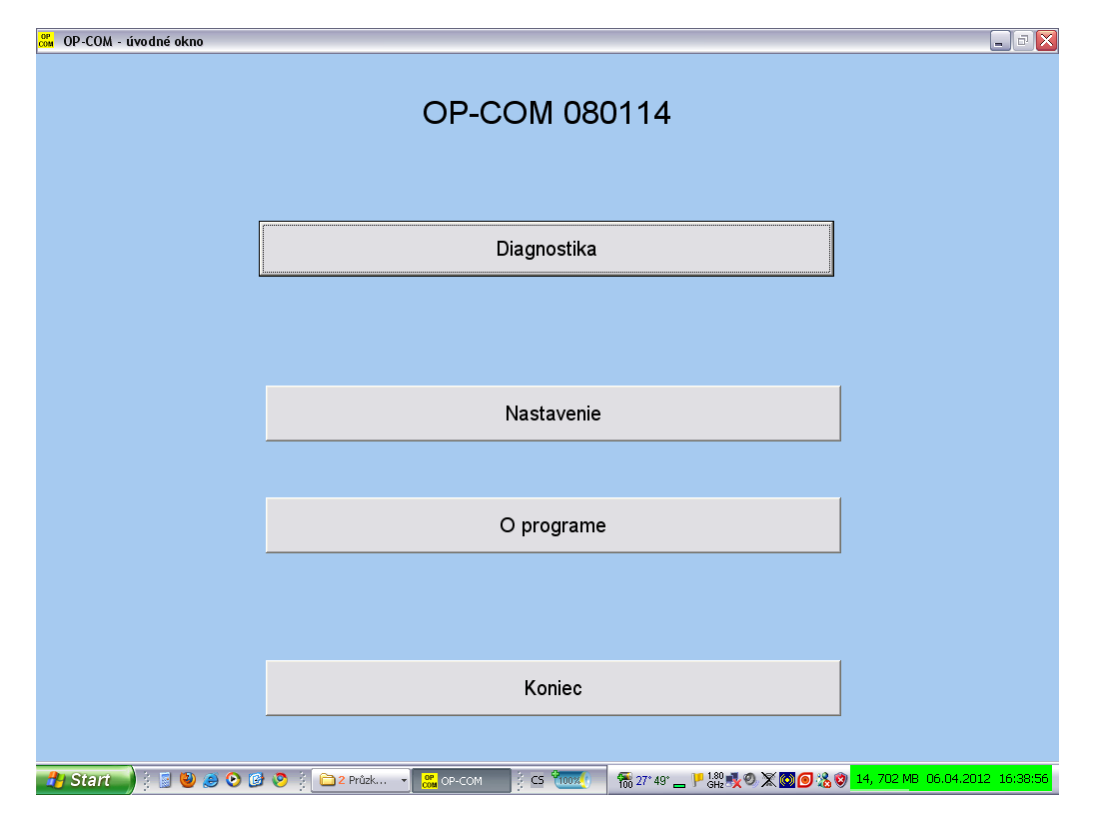

Obrázok 7

#### **2.2 Automatická identifikácia vozidla**

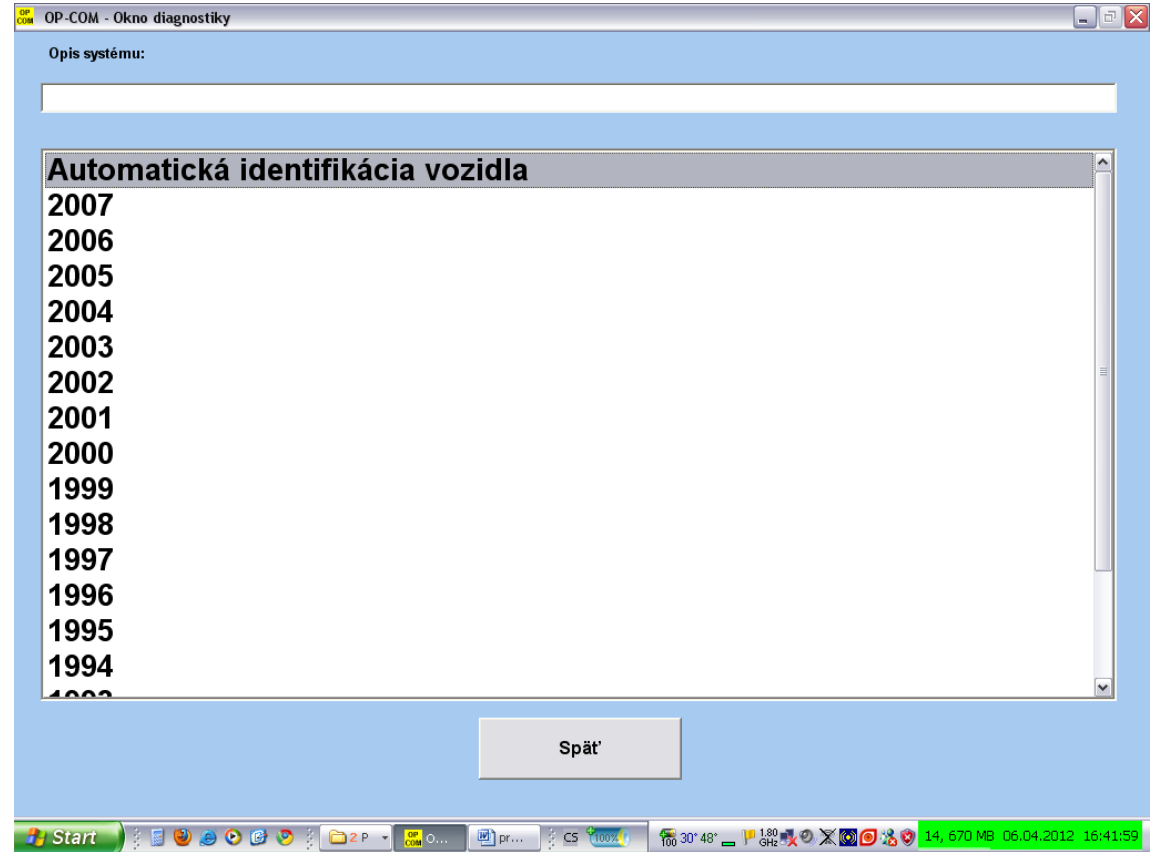

Potom sa vrátime o jednu úroveň späť a prejdeme na záložku "Diagnostika". Môžeme vybrať automatickú identifikáciu vozidla, alebo ručne nastavíme rok výroby auta.

Obrázok 8

Prameň: OP COM

Ak prebehne automatická identifikácia automobilu, nastavíme komunikačný protokol Ten môže byť v našom prípade typu KWP – 2000, alebo typu CAN, ak vozidlo komunikuje pomocou zbernice CAN-BUS.

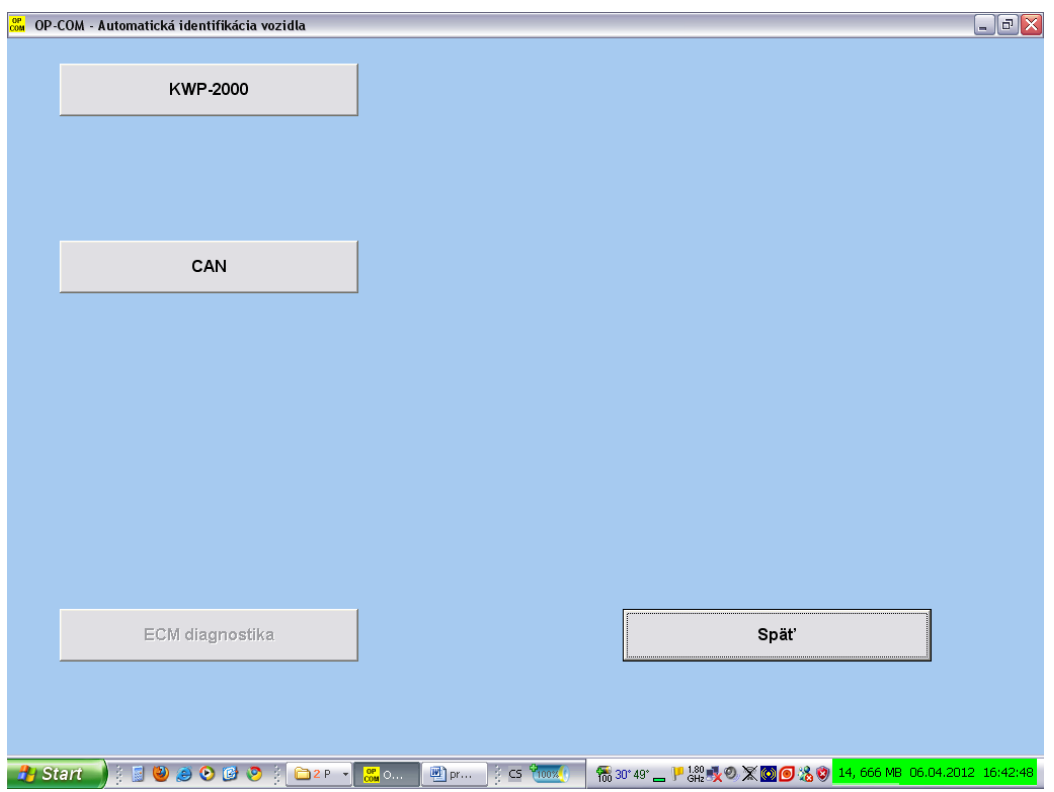

Obrázok 9

Prameň: OP COM

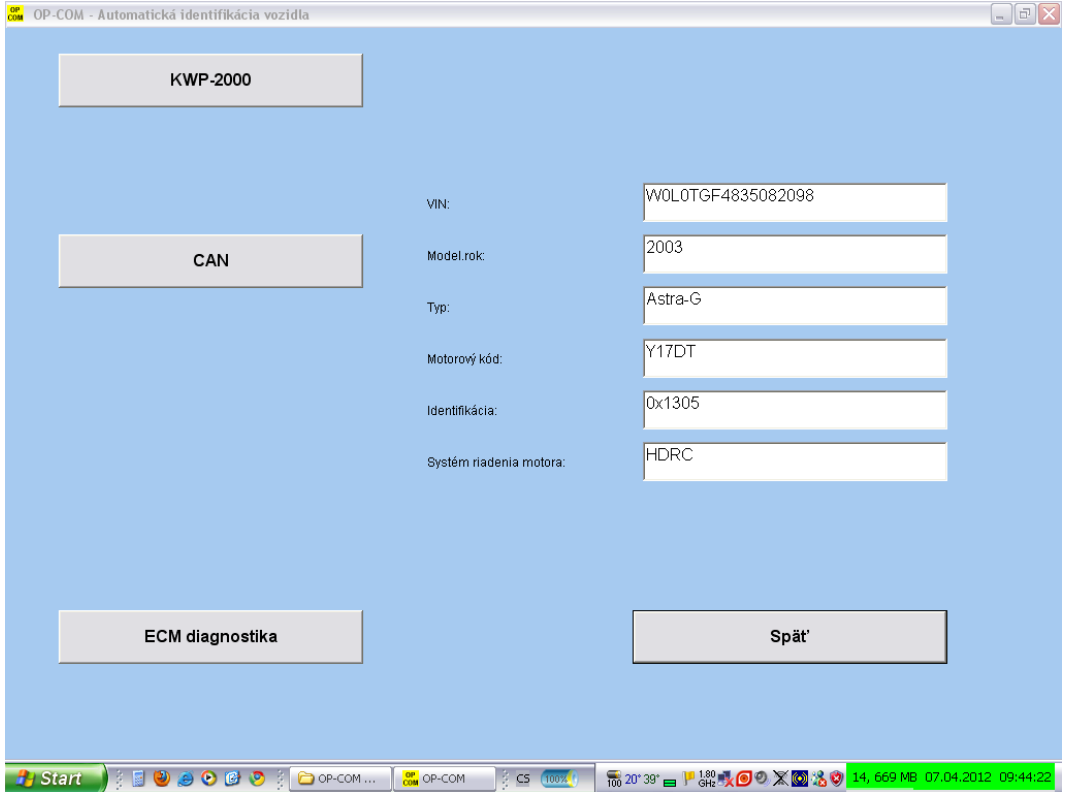

Obrázok 10

Prameň: OP COM

Po pripojení diagnostického rozhrania (kábel s interface) na diagnostickú zásuvku automobilu Opel a zapnutí "zapaľovania" tak, až sa nám rozsvietia "kontrolky", uvidíme identifikáciu automobilu pomocou VIN (Vehicle Identification Number), roku výroby automobilu, typu automobilu, kódu motora a systému riadenia motora. Zapnutie "zapaľovania" je nutné kvôli tomu, aby sa priviedlo napájacie napätie na všetky riadiace jednotky a systémy. Bez tohto úkonu by riadiace jednotky nekomunikovali s OP Com a diagnostika by teda nebola možná. Ak chceme prejsť rovno na komunikáciu s riadiacou jednotkou motora, stlačíme záložku "ECM diagnostika". Zobrazí sa nám nasledujúce okno. Môžeme tu vidieť niekoľko zaujímavých údajov o riadiacej jednotke motora. Napríklad dátum naprogramovania riadiacej jednotky, verziu software... Tieto údaje sú potrebné zvlášť vtedy, ak výrobca "uvoľní" novší software pre riadiacu jednotku motora, napríklad aby eliminoval niektoré nedostatky, ktoré sa prejavili až počas používania daného automobilu a servisy sa s nimi často stretávajú v rámci "záručných" opráv. Vtedy je možné novší software prehrať do riadiacej jednotky a zlepšiť tak vlastnosti automobilu.

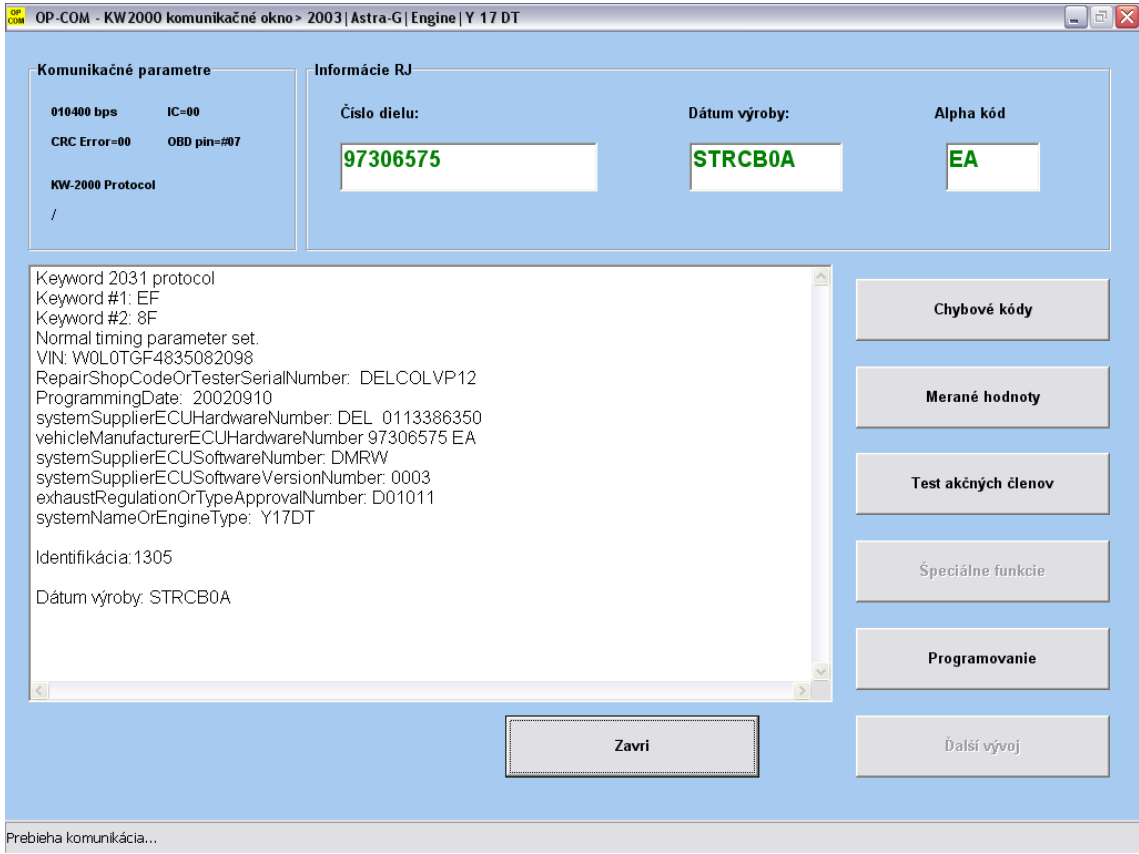

Obrázok 11

Prameň: OP COM

Na pravej strane si všimnime záložky. V záložke "Chybové kódy" si môžeme prečítať a aj uložiť chybové hlásenia, ktoré si riadiaca jednotka motora uložila do pamäte. Chyby, ktoré sú sporadické a nie sú závažného bezpečnostného charakteru sa po desiatich naštartovaniach, kedy sa už daná chyba neidentifikuje, automaticky vymažú a neuvidíme ich ani pomocou kvalitnej diagnostiky. Je to preto, aby sa pamäť riadiacej jednotky zbytočne nezahlcovala nepodstatnými údajmi. Taktiež táto diagnostika umožňuje vymazať chyby a znova načítať pamäť riadiacej jednotky, aby sme sa presvedčili, že sa už v pamäti chýb žiadne nevyskytujú. Ak aj po vymazaní chýb a po následnom prečítaní ostanú v pamäti chyby, ktoré sa nedajú vymazať, znamená to, že neexistuje komunikácia s nejakou periférnou jednotkou, napr. nejaký senzor, ktorého chybu nevieme vymazať. Chyba môže byť, buď v samotnej súčiastke, alebo v prívodných vodičoch, prípadne konektoroch, alebo aj v samotnej riadiacej jednotke, ktorá už nedokáže komunikovať s danou perifériou (napr. senzorom). Chybové kódy si môžeme samozrejme aj vytlačiť. Je to vhodné na ďalší rozbor problému, alebo na komunikáciu so zákazníkom a zdokumentovanie chýb. Ak máme auto úplne v poriadku (alebo je tam problém, ktorý sa nezaznamenal do pamäte chýb), môžeme uvidieť nasledujúce okno.

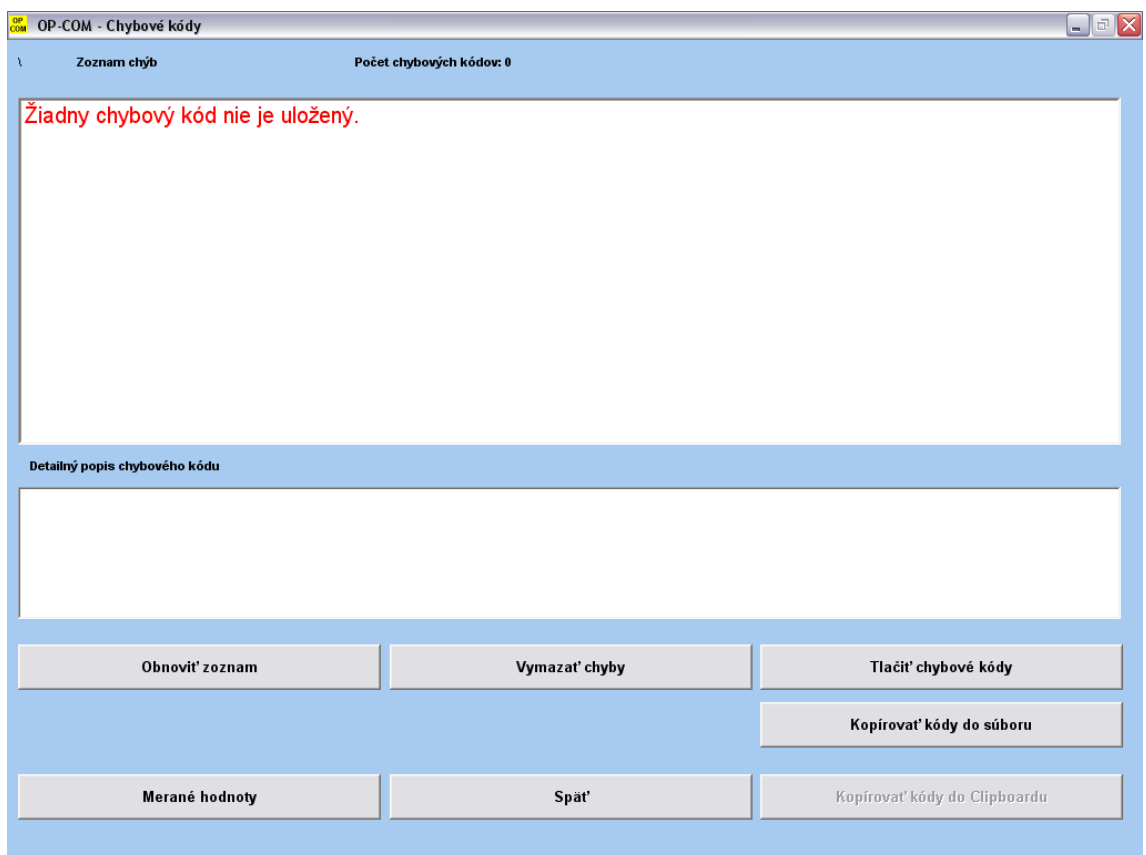

Obrázok 12

Prameň: OP COM

Ďalej môžeme zmerať takzvané "live data", pomocou záložky "Merané hodnoty", ktoré môžu vyzerať takto. Takzvané "live data", neumožňujú všetky typy diagnostických nástrojov, hoci vidíme aké dôležité parametre môžeme merať "naživo", teda priebežne sa meniace počas chodu motora a jeho rôznych prevádzkových režimov. Pomocou týchto priebežne sa meniacich dát môžeme najčastejšie identifikovať poruchu, za predpokladu že rozumieme činnosti tej ktorej časti motora a máme informáciu, ako by dané parametre mali správne vyzerať. Konkrétne parametre ktoré môžeme merať, závisia od druhu riadiacej jednotky a od kvality použitého diagnostického nástroja. Môžu vyzerať tak, ako v dvoch nasledujúcich oknách. V našom prípade tam vidíme napríklad napätie akumulátora, polohu akceleračného pedálu ... Všimnime si, že akceleračný pedál má dva senzory. Je to kvôli bezpečnosti, lebo ak by vypadol signál o polohe akceleračného pedálu, riadiaca jednotka by nevedela riadiť motor a tak by ho

vypla. To je nežiaduce a nebezpečné zároveň. Preto sú v automobiloch niektoré snímače zdvojené. Pri výpadku jedného, má riadiaca jednotka stále údaj z druhého a činnosť motora môže tak byť zachovaná. Zároveň nás riadiaca jednotka upozorní na výpadok jedného zo senzorov pomocou "kontrolky" poruchy motora a motor sa prepne do takzvaného "núdzového režimu", kde sa obmedzí jeho výkon, ale v jazde môžeme ďalej pokračovať s istými obmedzeniami. To nás núti, čo najskôr navštíviť servis a poruchu odstrániť.

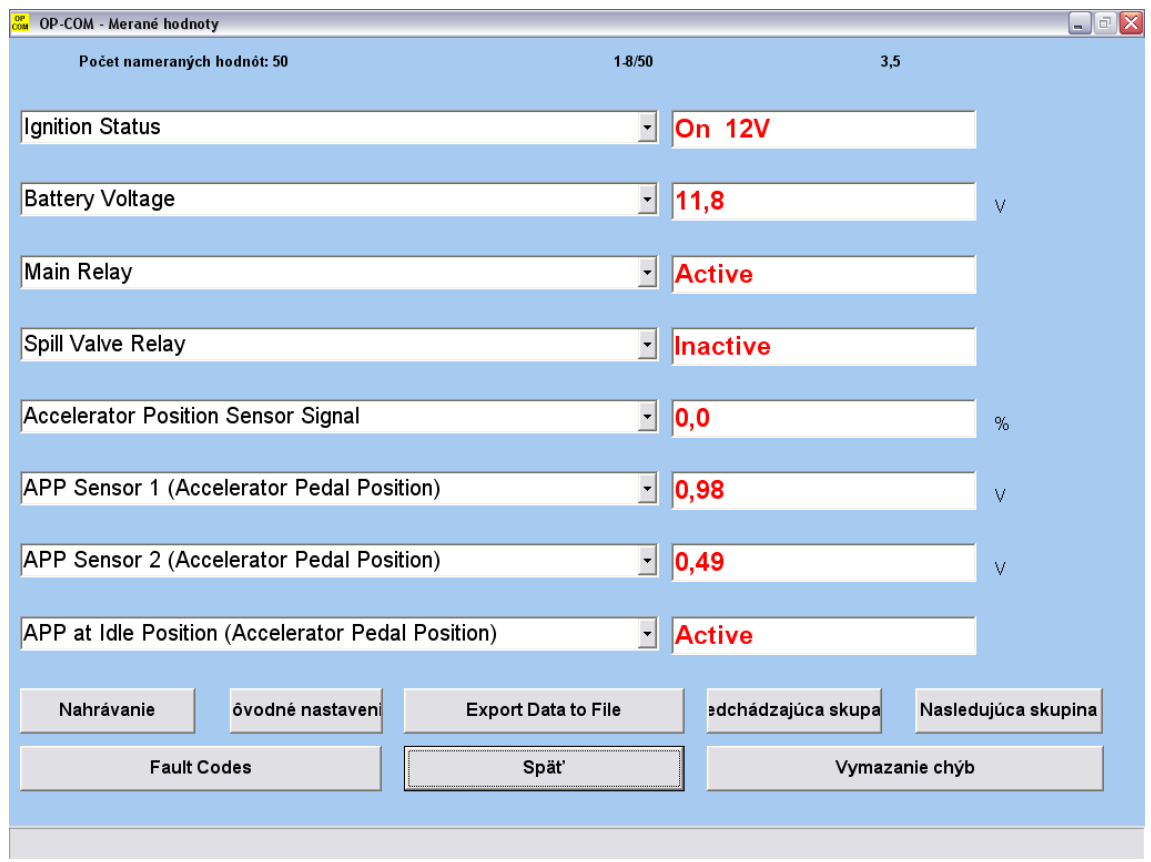

Obrázok 13

#### Prameň: OP COM

V ďalšom okne vidíme ďalšie merané veličiny ako napríklad množstvo nasávaného vzduchu, tlak vzduchu vyvolaný turbodúchadlom reálny a požiadavka z riadiacej jednotky na tlak vzduchu, atmosférický tlak vzduchu a podobne. Vidíme, že merané veličiny sú udávané jednak vo svojich fyzikálnych jednotkách, ale aj ako elektrický parameter nameraný na senzore. To nám umožňuje senzory aj manuálne zmerať, pomocou multimetra a namerané výsledky porovnať s hodnotami , ktoré poskytuje OP Com. V našom prípade vidíme, že atmosferický tlak vzduchu a tlak vzduchu vyvolaný turbodúchadlom sú rovnaké, z čoho vyplýva, že motor automobilu buď nebežal, alebo je poškodené turbodúchadlo a nevyvíja žiadny zvýšený tlak. Keďže aj pokyn riadiacej jednotky na zvyšovanie tlaku je nulový, správny je prvý predpoklad – motor automobilu nebežal. Vyplýva to aj z okien ktoré sme už videli, keďže v pamäti porúch nie je zaznamenaná žiadna porucha. Takýmto spôsobom by sme mali rozmýšľať aj pri hľadaní porúch automobilu, brať do úvahy všetky relevantné informácie a tak dedukovať možnú chybu automobilu.

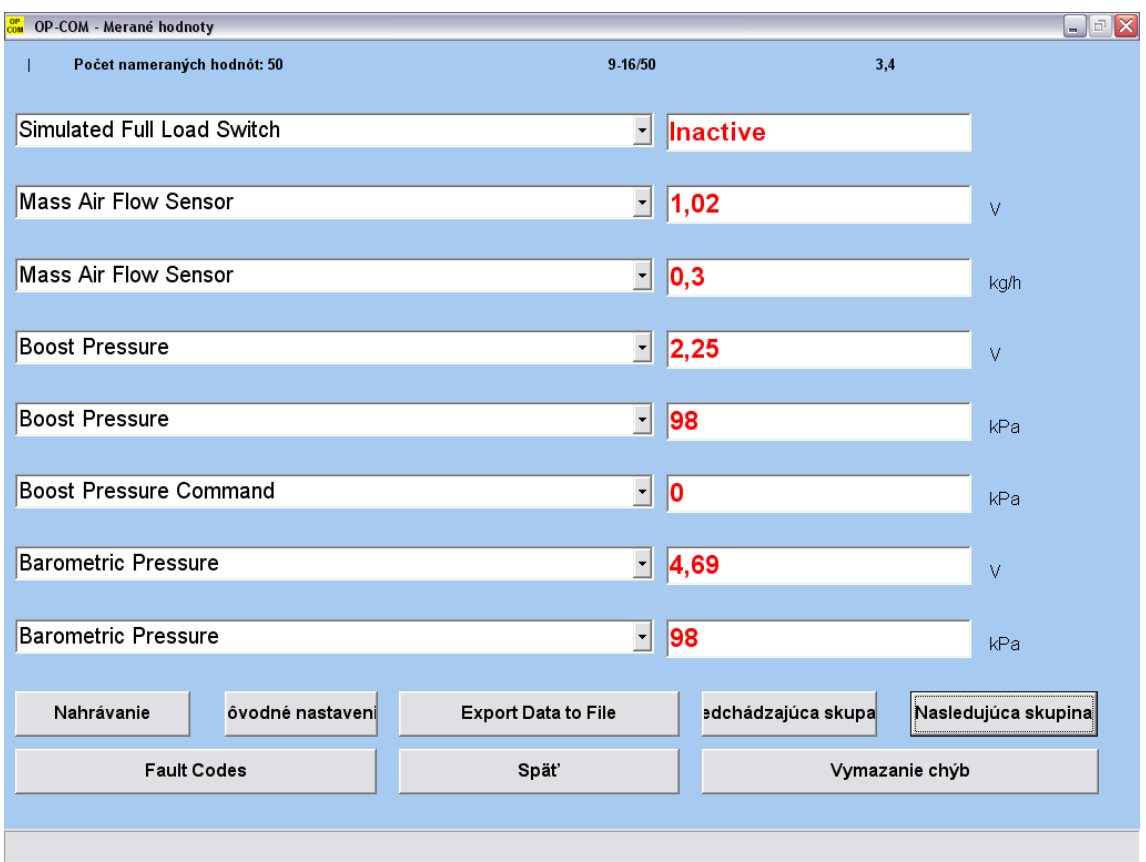

Obrázok 14

Ďalšou funkciou ktorú nám umožňuje používať OP Com je test akčných členov. Položky ktoré môžeme testovať opäť závisia od použitej riadiacej jednotky motora a tiež od samotnej výbavy automobilu (napr. či má, alebo nemá klimatizáciu atď.). Ako to môže vyzerať v konkrétnom automobile, môžeme vidieť v nasledujúcom okne. Bohužiaľ (alebo chvalabohu) názvy akčných členov tu nie sú preložené, ale sú v angličtine, čo osobne považujem za výhodu, lebo vo svojej praxi som sa stretol už z mnohými príkladmi zlého prekladu niektorých položiek. Zrejme je to preto, že preklad robí človek ktorý nerozumie tomu čo prekladá, nechápe spojitosť vecí a "otrockým" preložením odborných termínov potom vznikajú nezmyselné a mätúce preklady. To môže vyvolávať zmätok, alebo dokonca automechanika natoľko znechutiť, že na PC diagnostiku celkom zanevrie a prestane ju používať, čo je určite na škodu veci. Vyvoláva to však potrebu študovať cudzie jazyky, čo sa mnohým študentom nechce, lebo si hovoria, že oni to potrebovať nebudú a mnohokrát až v praxi pochopia, že je to potrebné a potom pracne po večeroch doháňajú to, čo v škole zanedbali, alebo to neurobia a potom ich odborná úroveň ide prudko nadol, aj keď remeselne môžu byť celom zruční.

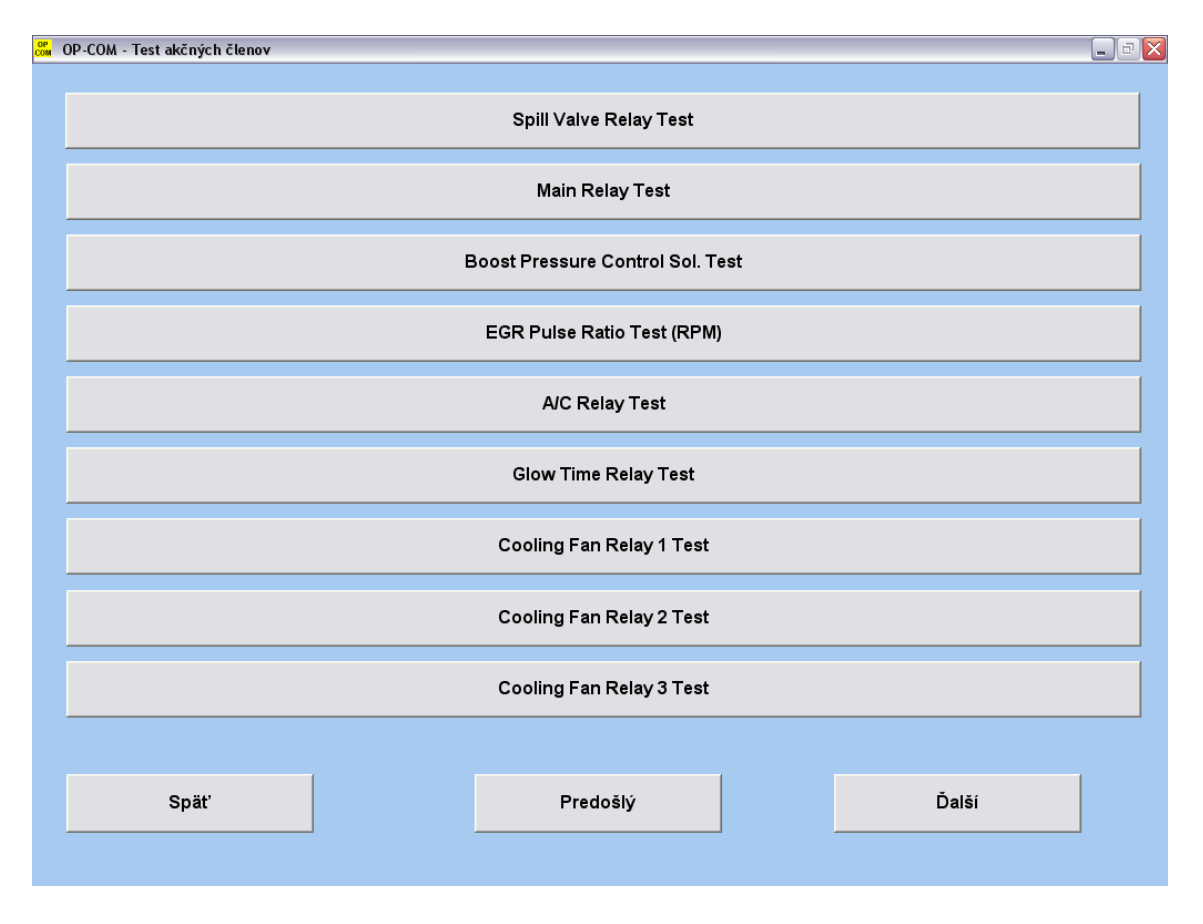

Obrázok 15

Ďalšou z možností OP Com diagnostiky je programovanie niektorých parametrov, ktoré riadiaca jednotka motora umožňuje naprogramovať. Prvá položka predstavuje "Program Variant configuration". Pre vstup do tejto položky potrebujeme mať k dispozícii takzvaný "car pas". Je to kartička, ktorá má veľkosť bežnej bankomatovej karty a sú na nej zaznamenané dôležité kódy k súčastiam automobilu. Prvú položku na kartičke tvorí takzvaný "VIN" (identifikačné číslo automobilu, ktoré je uvedené aj v technickom preukaze automobilu a je vyrazené na karosérii automobilu). Ďalej je tam takzvaný "security code" ( práve ten budeme potrebovať pre vstup do Program Variant configuration). Nasledujúce položky na kartičke sú "Engine type/No" (je tu uvedený typ motora a jeho výrobné číslo), "Key No" (je tu uvedené číslo kľúča ktorým odomykáme automobil a ktorý si môžeme na základe tohto čísla objednať v autorizovanom servise), "Radio type/code" ( je tu uvedený typ a kód k rádiu, ktorý budeme potrebovať, ak odpojíme akumulátor vozidla a vymažú sa tak nastavenia rádia) a ďalšie položky podľa výbavy automobilu.

Ako vyzerá ďalšie okno menu OP Com vidíme ďalej.

#### **2 .3 Programovanie výbavy automobilu**

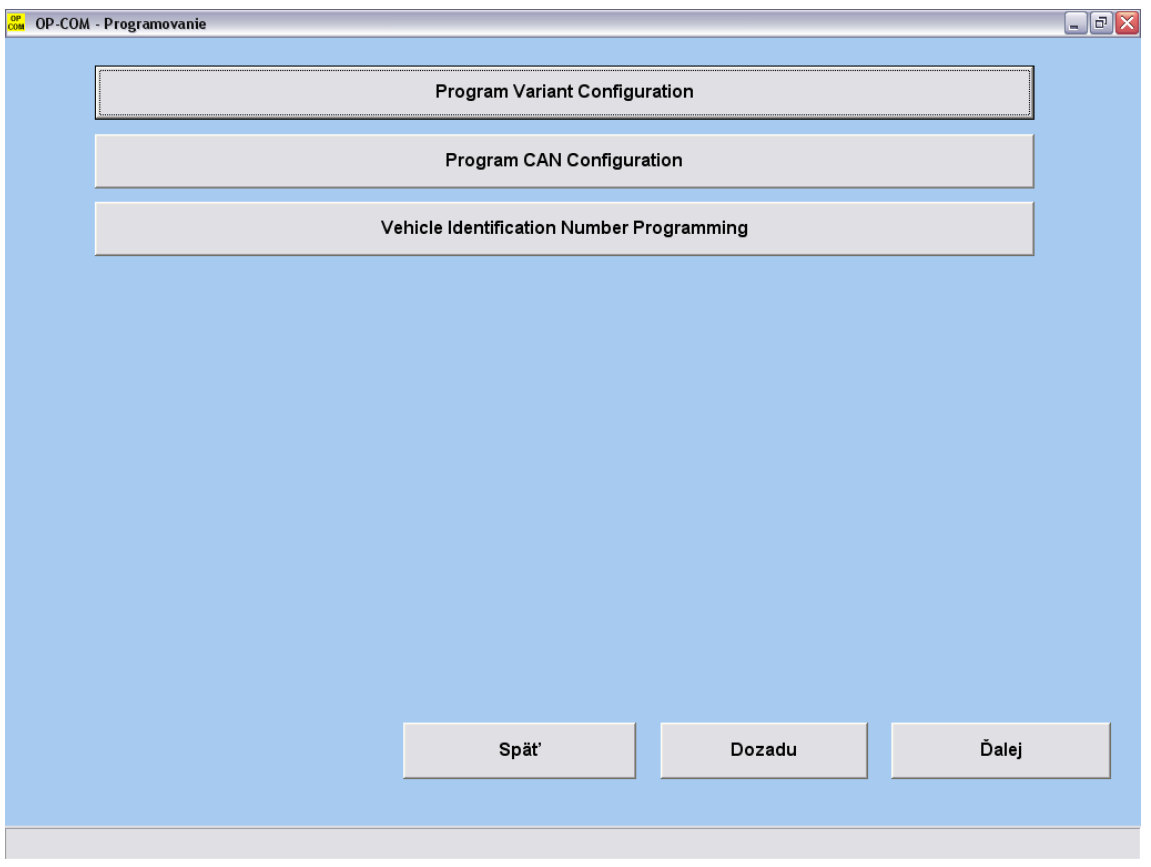

Obrázok 16

Prameň: OP COM

Položku "Program CAN configuration" v tomto konkrétnom prípade nevyužijeme, keďže naša riadiaca jednotka nekomunikuje po zbernici CAN. Položku "Vehicle identification number programing" by sme využili, ak meníme riadiacu jednotku.

V nasledujúcom okne vidíme, ako pomerne jednoducho môžeme zlepšiť vybavenie automobilu tým, že zmeníme status z položky "Not present", na položku "Present" a tým zapneme danú funkciu v riadiacej jednotke motora. V tomto konkrétnom prípade tu vidíme tieto položky : "Cruise control" (je to funkcia ktorú poznáme pod názvom tempomat a v tomto menu môžeme zapnúť jej podporu v riadiacej jednotke motora), "Transmision coding" ( použijeme ju vtedy, ak by sme chceli zapnúť podporu automatickej prevodovky automobilu), "Air conditioning" (použijeme ju vtedy, ak by sme chceli zapnúť podporu pre klimatizáciu, napríklad ak ňou automobil dodatočne vybavíme), "Power steering" (použijeme ju vtedy, ak by sme chceli zapnúť podporu pre posilňovač riadenia), "ABS" (použijeme ju vtedy, ak by sme chceli zapnúť podporu pre antiblokovací systém bŕzd), "Traction control" (použijeme ju vtedy, ak by sme chceli zapnúť podporu pre stabilizačný program kontroly automobilu), "Vehicle dynamics control" ( použijeme ju vtedy, ak by sme chceli zapnúť podporu dynamickej kontroly automobilu).

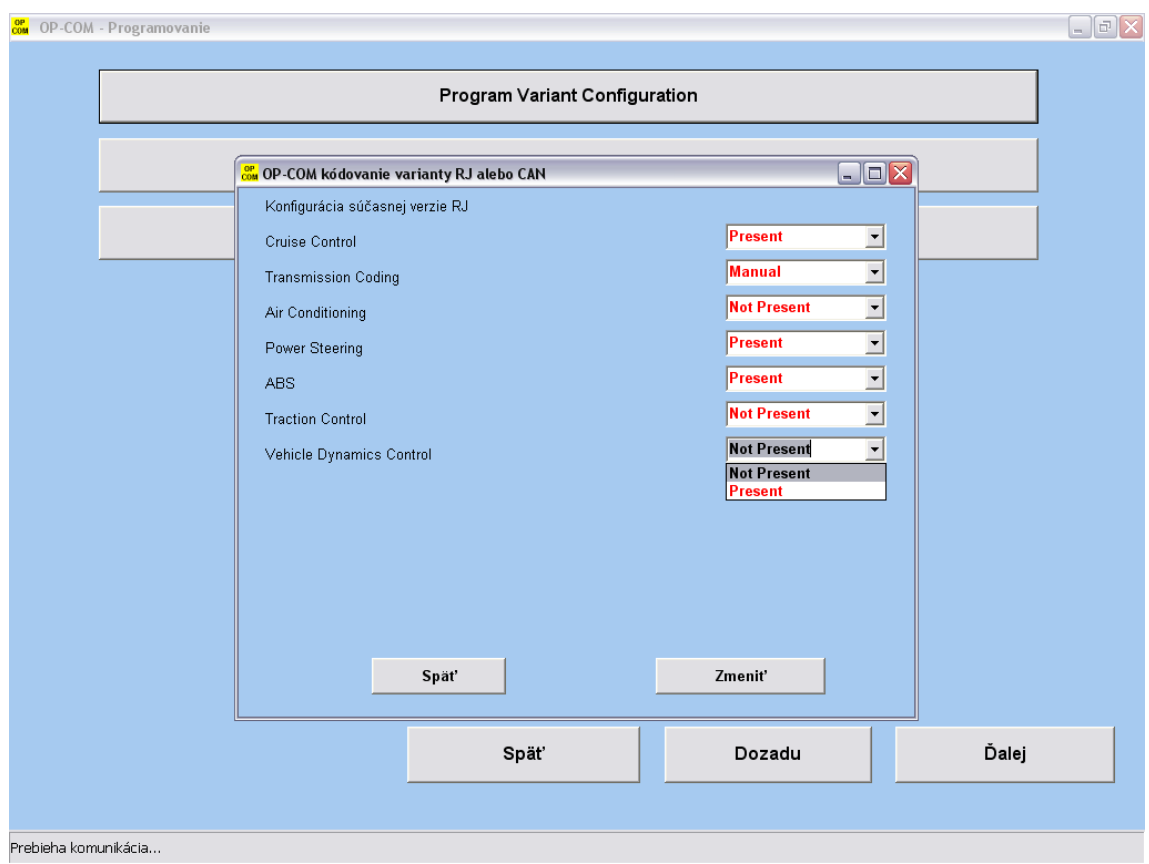

Obrázok 17

Riadiace jednotky motorov sú naprogramované unifikovane kvôli zlacneniu výroby a v konkrétnych automobiloch sú častokrát iba povypínané niektoré možnosti , podľa toho, čo si zákazník zaplatí pri kúpe auta. Servis si tak pomerne jednoducho môže pomocou príslušného diagnostického nástroja a dobre vyškoleného pracovníka zabezpečiť slušný príjem do svojej kasy. Tieto úkony sú veľmi žiadúce medzi zákaznikmi a ich prudký nárast sme zaznamenali napríklad po zákonnej povinnosti používať cez deň svetlá. Mnohí zákazníci po niekoľkých pokutách zo strany polície za nedodržiavanie tohto ustanovenia, si raz a navždy dali aktivovať "denné svietenie" a tak jednoducho dosiahli cieľ. V severských štátoch táto povinnosť už bola uzákonená dávno predtým a veľa výrobcov automobilov to už malo naprogramované v svojich riadiacich jednotkách. Na prekvapenie som sa stretoli aj s ľuďmi, ktorí si toto dávali vypnúť, lebo im nevyhovovalo továrenské nastavenie. Tak isto je tam uložené aj VIN, slúžiace na identifikáciu daného automobilu. Následne uvidíme, že aj toto číslo môžeme zmeniť, slúži to najmä pri výmene riadiacej jednotky motora a následnom identifikovaní automobilu.

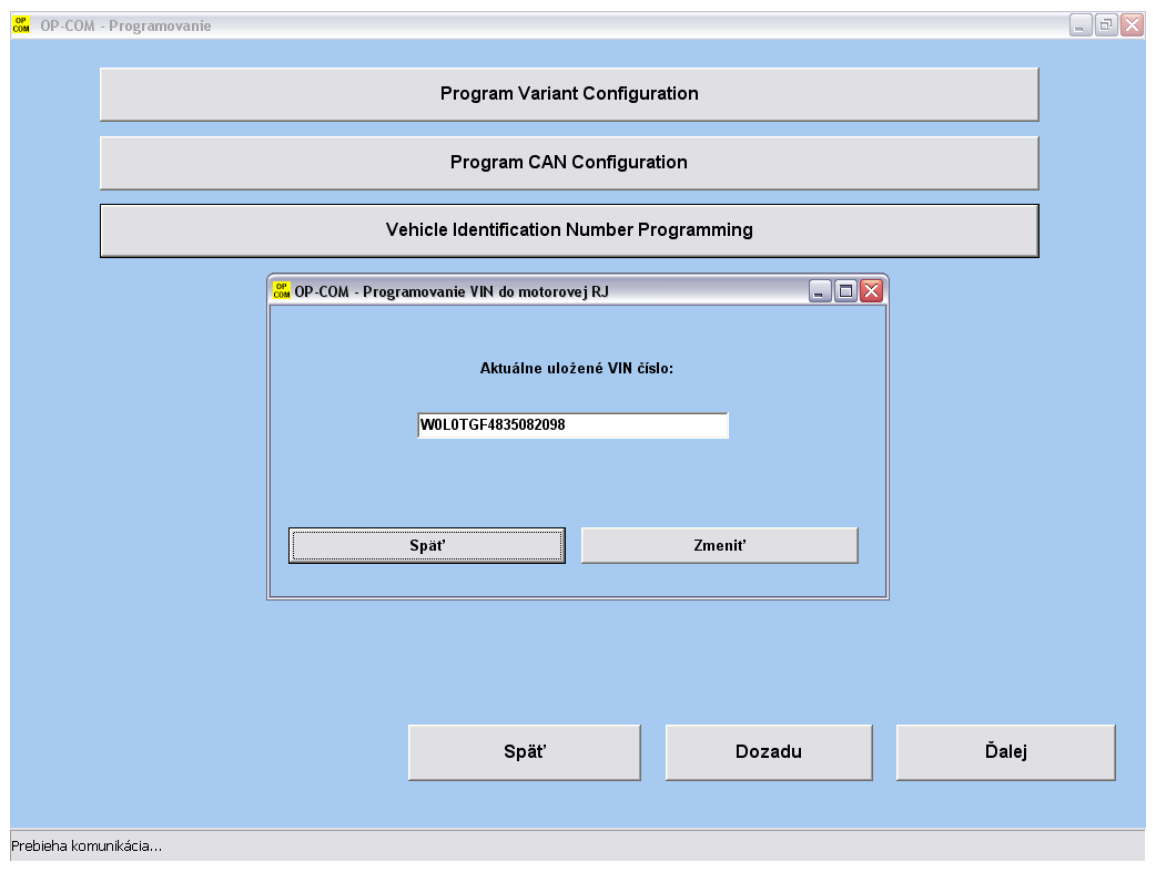

Obrázok 18

V nasledujúcom okne uvidíme už skôr spomínanú "manuálnu" identifikáciu automobilu a typu motora. Používa sa to vtedy, ak zlyhá automatická identifikácia vozidla, vtedy tieto dva kroky sú preskočené a diagnostický nástroj si ich vie sám identifikovať. Takisto môžeme tento postup použiť aj vtedy, ak nám výrobca automobilu neumožní prístup k niektorým funkciám riadiacej jednotky. V takom prípade, môžeme navoliť iný automobil s takým istým motorom, ako máme my a tak skúsiť prístup k požadovanej funkcii. Takáto "finta" je často úspešná, ale mnohí automechanici o takomto postupe ani netušia a preto nevedia takto vyriešiť problém. Naopak ak zvolíme zlú riadiacu jednotku motora a budeme sa snažiť niečo nastaviť, môžeme sa dostať do problémov, ktoré môžu viesť až k trvalému poškodeniu riadiacej jednotky, preto musíme dávať riadny pozor, čo nastavíme a potvrdíme. Cena za novú riadiacu jednotku je dosť vysoká a strata dobrého odborného mena je nenahraditeľná. Preto nedoporučujem experimentovať, ak netušíme čo robíme. Následky často môžu byť fatálne. Niektoré nastavenia síce môžu byť vratné, ale ak netušíme súvislosti, sme často v koncoch. Opatrnosť je namieste.

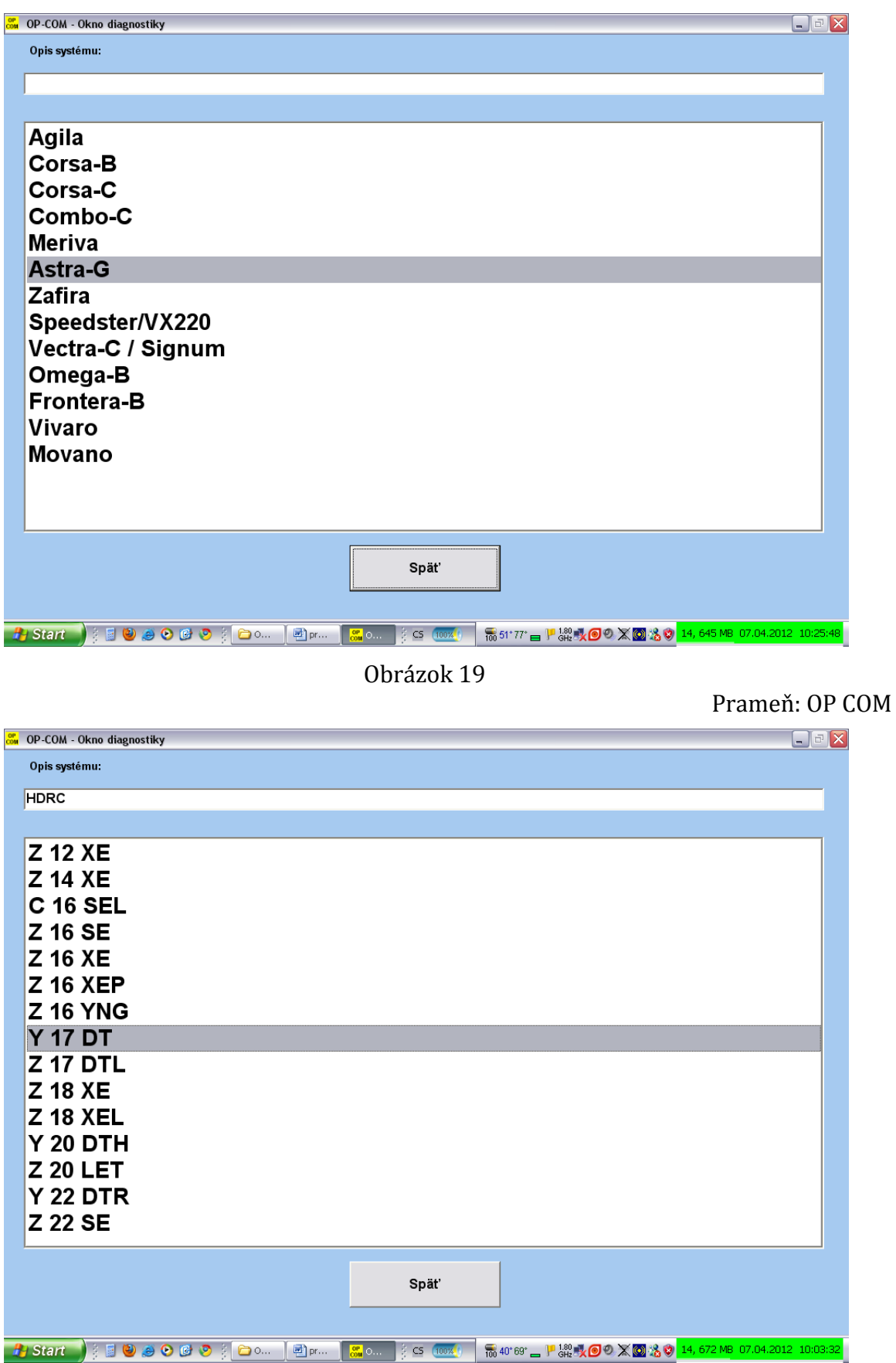

Obrázok 20

Prameň: OP COM

Rovnaký motor a teda aj motormanagement je často použitý v rôznych typoch automobiloch toho istého výrobcu.

Vďalšom okne vidíme, že automobil má viac riadiacich jednotiek, s ktorými môžeme komunikovať a zistiť tak príčinu problémov. Prvé dve položky už máme za sebou. Auto sme identifikovali (Car Identification), buď automaticky, alebo manuálne. Tak isto sme identifikovali motor (Engine). Kedže na automobile, kde realizujeme diagnostiku je manuálna prevodovka v položke "Transmission", nemáme čo diagnostikovať.

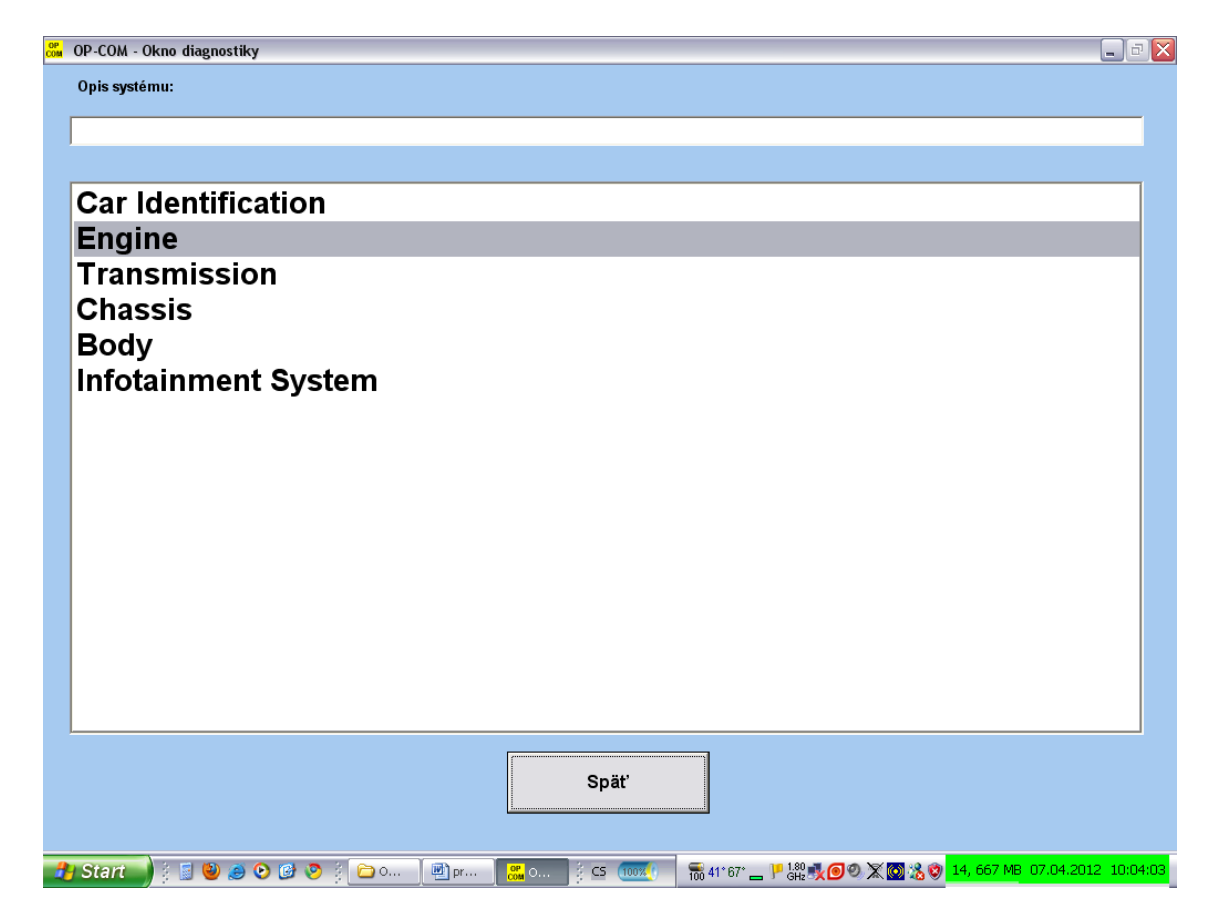

Obrázok 21

Prameň: OP COM

Nasleduje položka "Chassis", kde to už nie je také márne. Nachádza sa tam napríklad systém ABS, teda antiblokovací systém bŕzd. Ďalej sa tam nachádza systém TC, teda systém trakčnej kontroly. Nami diagnostikované vozidlo systém TC nemá, tak sa vrátime k systému ABS. Nasledujúce okno nám zobrazuje vstup do riadiacej jednotky ABS. Vidíme tam typ systému ABS. V pravej časti okna sú aktívne položky "Chybové kódy", "Merané hodnoty", "Test akčných členov". Ďalšie položky nie sú aktívne, čo závisí od konkrétnej výbavy automobilu. Ak sa zapne "kontrolka" ABS, celý systém sa vypne a automobil sa správa ako keby bol bez ABS. Po zapnutí "zapaľovania" riadiaca jednotka ABS skontroluje systém, čo je signalizované dočasným zasvietením "kontrolky" ABS, ktorá po kontrole (cca 4 – 7 sekúnd) sama zhasne. Znamená to, že systém ABS je plne funkčný a pripravený na použitie. Ak "kontrolka po pár sekundách nezhasne, znamená to poruchu systému ABS.

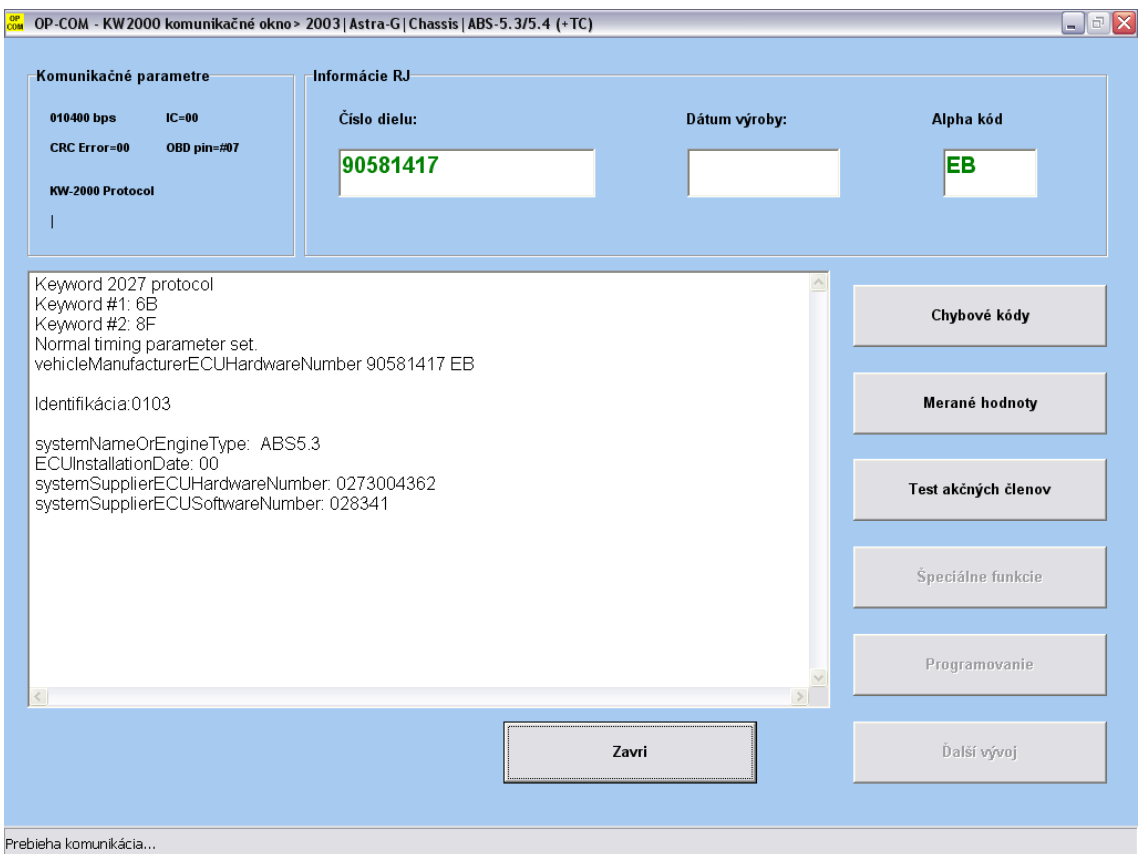

Obrázok 22

V ďalšom okne vidíme napríklad aj to či nám svieti brzdové svetlo a tiež rýchlosti jednotlivých kolies, snímané samostatnými snímačmi. V ľavom dolnom rohu je položka "Nahrávanie", ktorú si môžeme počas jazdy spustiť. Ak diagnostikujeme auto počas jazdy, šoférovať auto musí samozrejme iná osoba. Optimálne je ak je to majiteľ automobilu, ktorý nám predvedie, ako sa auto správa v poruchových stavoch a my si toto správanie vieme nahrať, aby sme ho mohli neskôr vyhodnotiť. Na nasledujúcom obrázku môžeme vidieť, aké sú naše pokyny brzdiť, pre jednotlivé kolesá a aká je spätná väzba zo senzorov kolies. Teda, či to čo chceme robiť, je aj reálne dosahované. Pri poruche niektorého senzora, vieme veľmi presne určiť o ktorý ide a tiež ako sa v poruchovej situácii správa. Ak sa jedná o banálnu poruchu typu pretrhnutý vodič k senzoru, alebo odpojený konektor, tak si takúto chybu vieme prečítať pomocou položky chybové kódy. Položka "Merané hodnoty" je výhodná, ak nevieme takto jednoznačne určiť poruchový prvok a dá sa to až počas jazdy meraním takzvaných "live data".

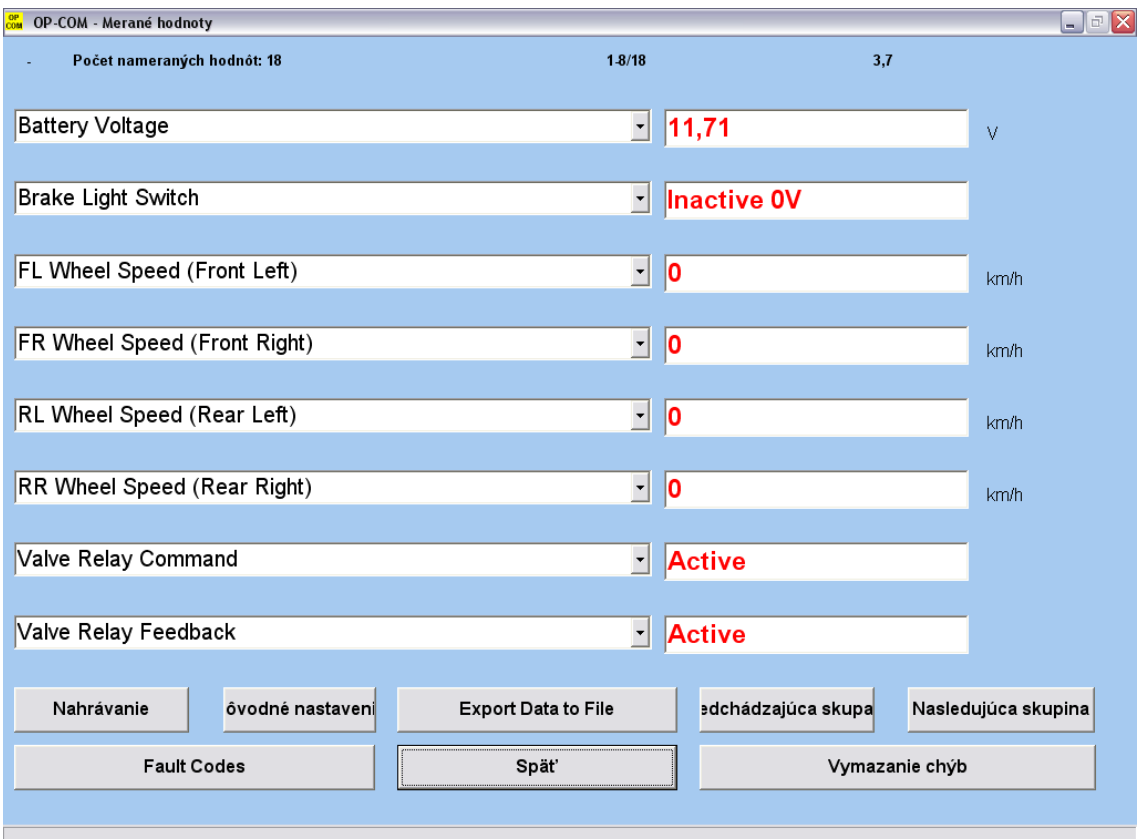

Obrázok 23

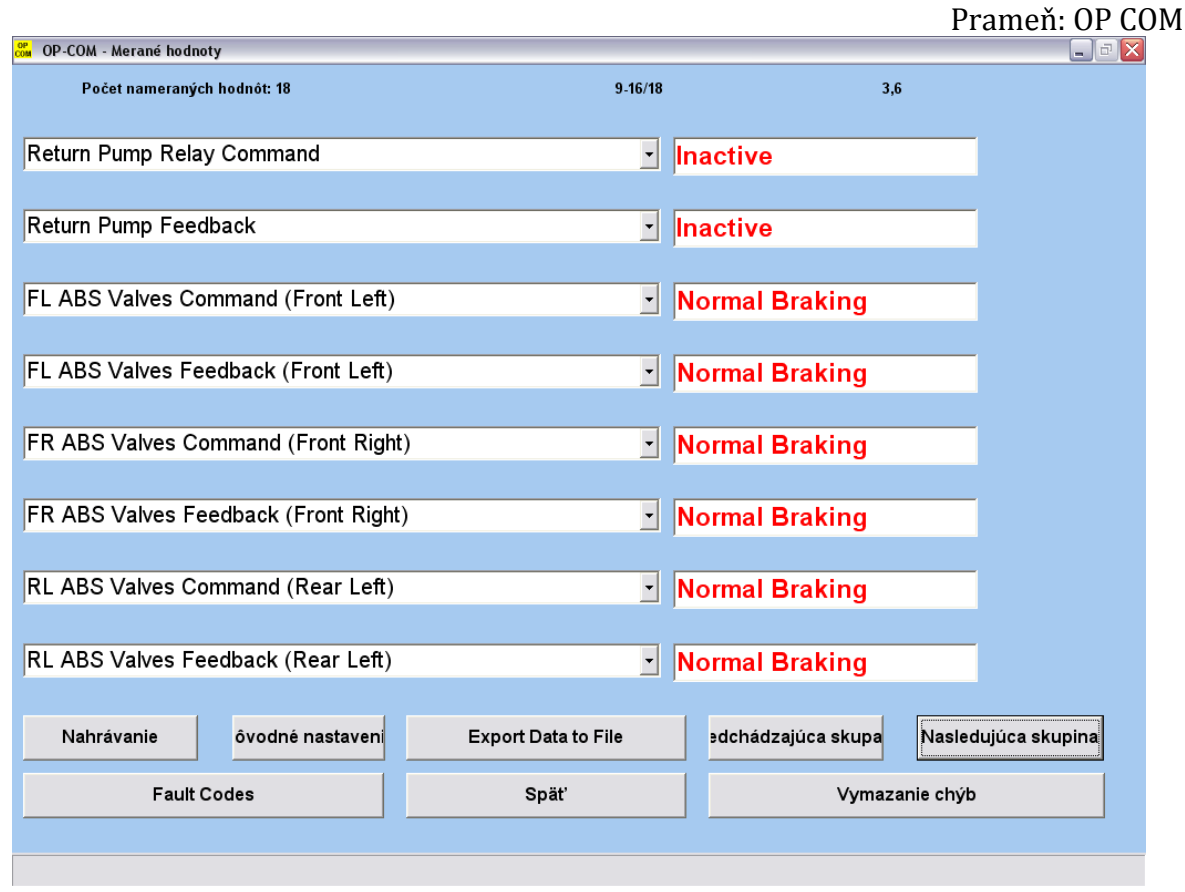

Obrázok 24

V nasledujúcom okne môžeme vidieť namerané údaje z riadenia s elektrohydraulickým posilňovačom. Vidíme tam napätie akumulátora a aktuálny elektrický prúd, ktorý tečie motorom elektrohydraulického posilňovača. Pre niekoho prekvapujúcim je údaj o hraničnom elektrickom prúde tohto motora, ktorý môže byť viac ako 73 ampérov. Je to dosť vysoké číslo. Konečne je pre niekoho pochopiteľné, prečo pri zasvietených hlavných svetlách večer a pri manipulácii s volantom napríklad na parkovisku na niektorých autách vidno pokles intenzity osvetlenia automobilu. Pre porovnanie, najväčší spotrebič v automobile (spúšťač) odoberá pri štartovaní cca 100 ampérov. Žeraviace sviečky vznetových automobilov odoberajú pri svojej činnosti cca 70 – 80 ampérov. Tu názorne vidíme, prečo automobily so vznetovými motormi potrebujú akumulátor s oveľa väčšou kapacitou, ako automobily so zážihovými motormi.

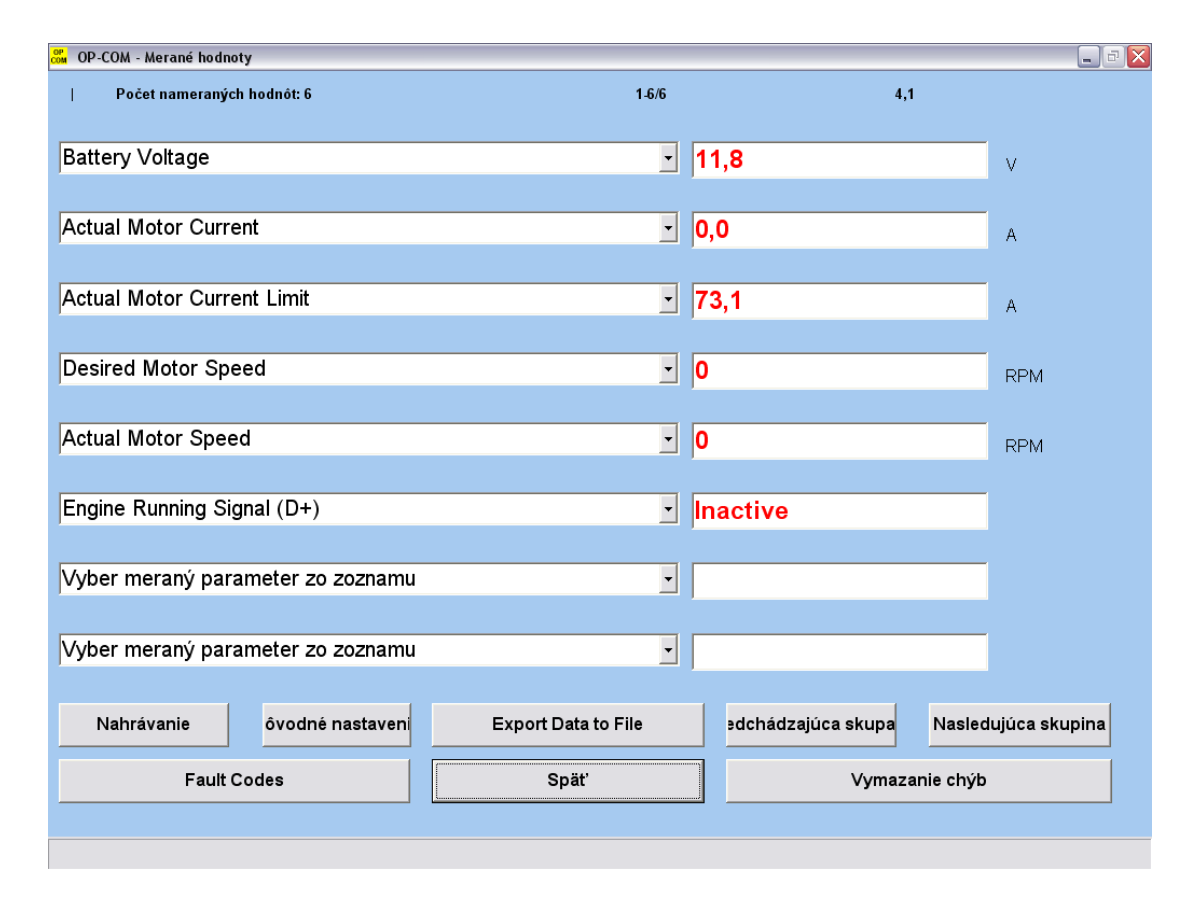

Obrázok 25

Prameň: OP COM

Na nasledujúcom obrázku vidíme načítané údaje z kľúča automobilu s čipom imobilizéru.

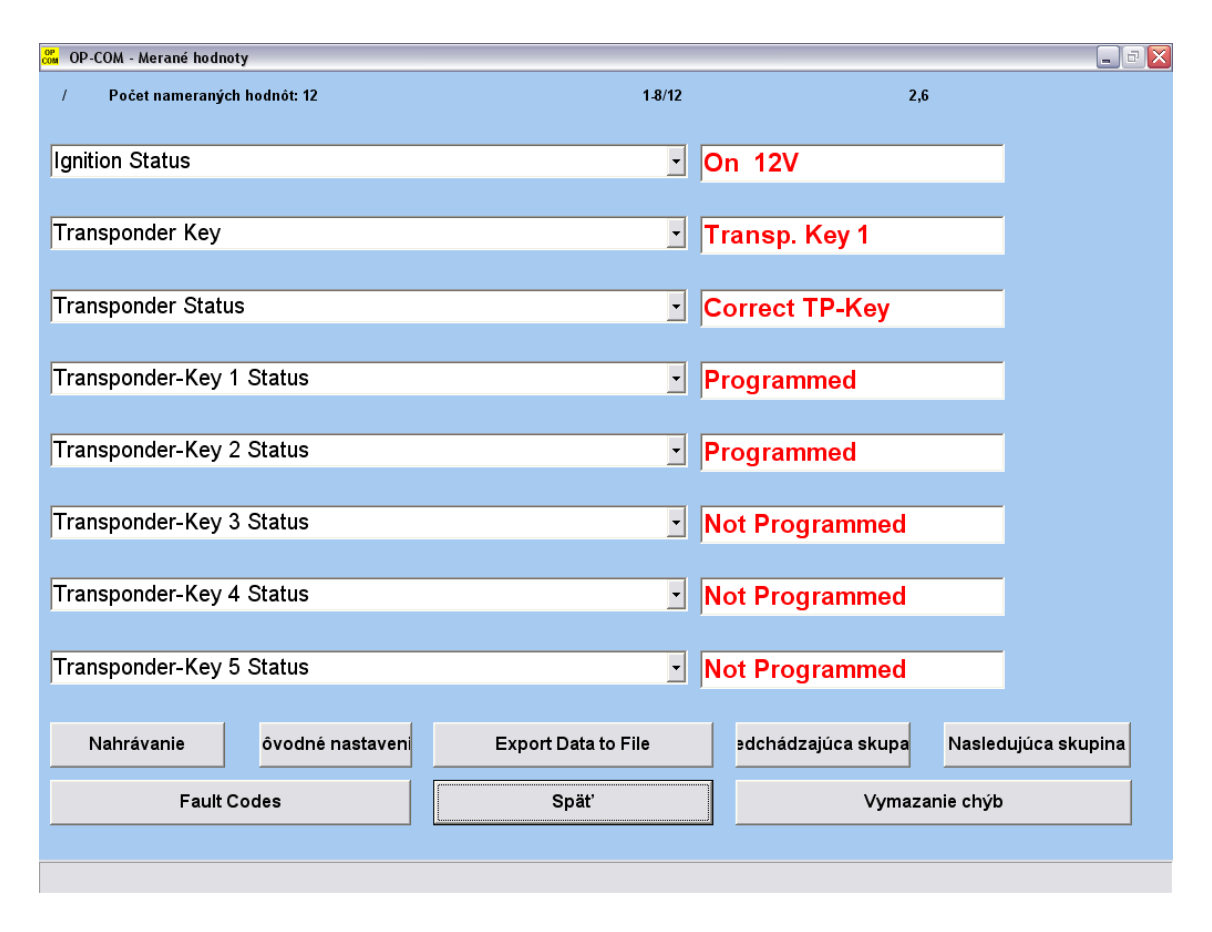

Obrázok 26

Vidíme, že je zapnuté zapaľovanie, číslo transpondéru imobilizačného čipu a status čítačky imobilizačného čipu. V našom prípade ide o správne údaje z čipu imobilizéru a imobilizačná jednotka by umožnila štart motora. Čip imobilizéru je umiestnený v kľúči od automobilu a nepotrebuje žiadne napájanie. Čiže vybitá batéria v diaľkovom ovládači centrálneho zamykania, nijako nesúvisí s funkciou imobilizačného čipu. Pri výmene baterky v diaľkovom ovládači centrálneho zamykania je treba dávať pozor, aby sme nestratili imobilizačný čip, lebo následné naštartovanie automobilu by nebolo možné. Pomocou OP Com sa síce dá naprogramovať nový imobilizačný čip, ale isto nikto netúži po znefunkčnení automobilu dovtedy, kým nemáme k dispozícii nový čip imobilizéru, zvlášť, ak je ďaleko od domu a náhradný kľúč je v nedohľadne. Tiež tu vidíme, koľko kľúčov bolo k danému automobilu naprogramovaných. Je to dôležité najmä vtedy, ak kupujeme ojazdený automobil a majiteľ nám k nemu dá len jeden kľúč. Nie je na škodu veci skontrolovať túto položku aj vtedy, ak máme kľúče dva. Odcudzenie automobilu pomocou originálneho kľúča, nie je až taký výnimočný jav. Ak vidíme, že je naprogramovaných viac kľúčov ako máme k dispozícii, doporučujem chýbajúci kľúč vymazať zo zoznamu naprogramovaných kľúčov. Nezabránime tým síce vniknutiu do vozidla, ale zabránime jeho naštartovaniu a následnému odcudzeniu. Je treba dávať pritom pozor, aby ste nezmazali kľúč, ktorý máte k dispozícii, lebo imobilizačný čip sa dá naprogramovať iba raz. V našom prípade vidíme, že k automobilu sú naprogramované dva kľúče. V nasledujúcom okne uvidíme namerané hodnoty z riadiacej jednotky airbagov.

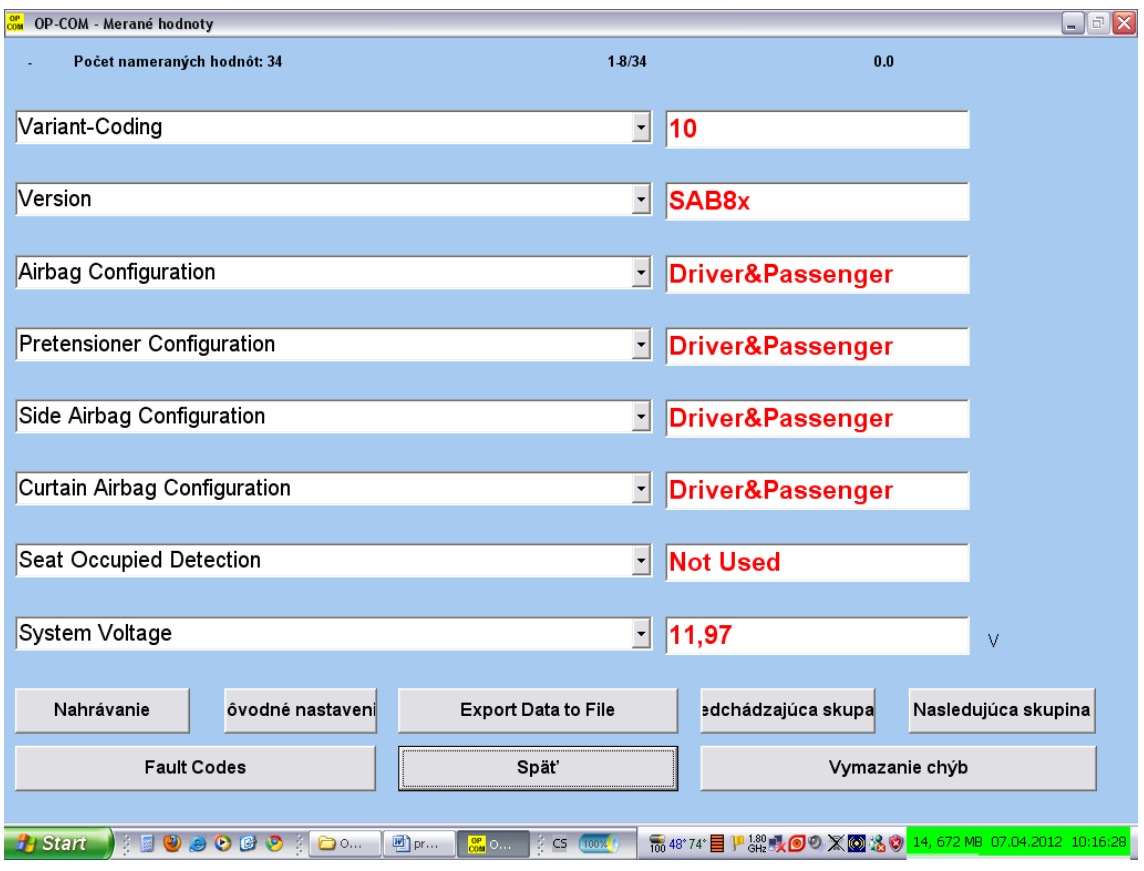

Obrázok 27

Vidíme spôsob kódovania riadiacej jednotky airbagov, konfiguráciu airbagov, použitie predpínačov bezpečnostných pásov. Ďalej vidíme vybavenie automobilu bočnými a hlavovými airbagmi. Požitie obsadenosti sedadla nie je použité. Následne vidíme, aký elektrický odpor majú jednotlivé airbagy, čo je identifikáciou ich správnej funkčnosti. Všimnime si, že vodičov airbag má trocha zväčšený elektrický odpor. Je to spôsobené pretrhnutím elektrického vodiča (drôtu) k vodičovmu airbagu pri nesprávnej manipulácii v servise a následnému spájaniu vodiča. Tento parameter je však ešte v norme (2 – 4 ohmy), a tak ho riadiaca jednotka nevyhodnotila ako chybný. V následnom okne môžeme vidieť možné programovanie konfigurácie airbagov. Tento úkon je pomerne nebezpečný z hľadiska možnej explózie airbagov. Pri akejkoľvek manipulácii s airbagmi v automobile zásadne odpájame akumulátor automobilu a následne ešte čakáme bezpečnostnú časovú rezervu ( cca 10 min). Pri programovaní riadiacej jednotky airbagov však akumulátor nemôžeme vypnúť, lebo riadiaca jednotka by tak stratila napájanie a prestala by komunikovať z OP Com. Preto ten výrazný nápis

#### "**Pred programovaním vystúpte z vozidla!**".

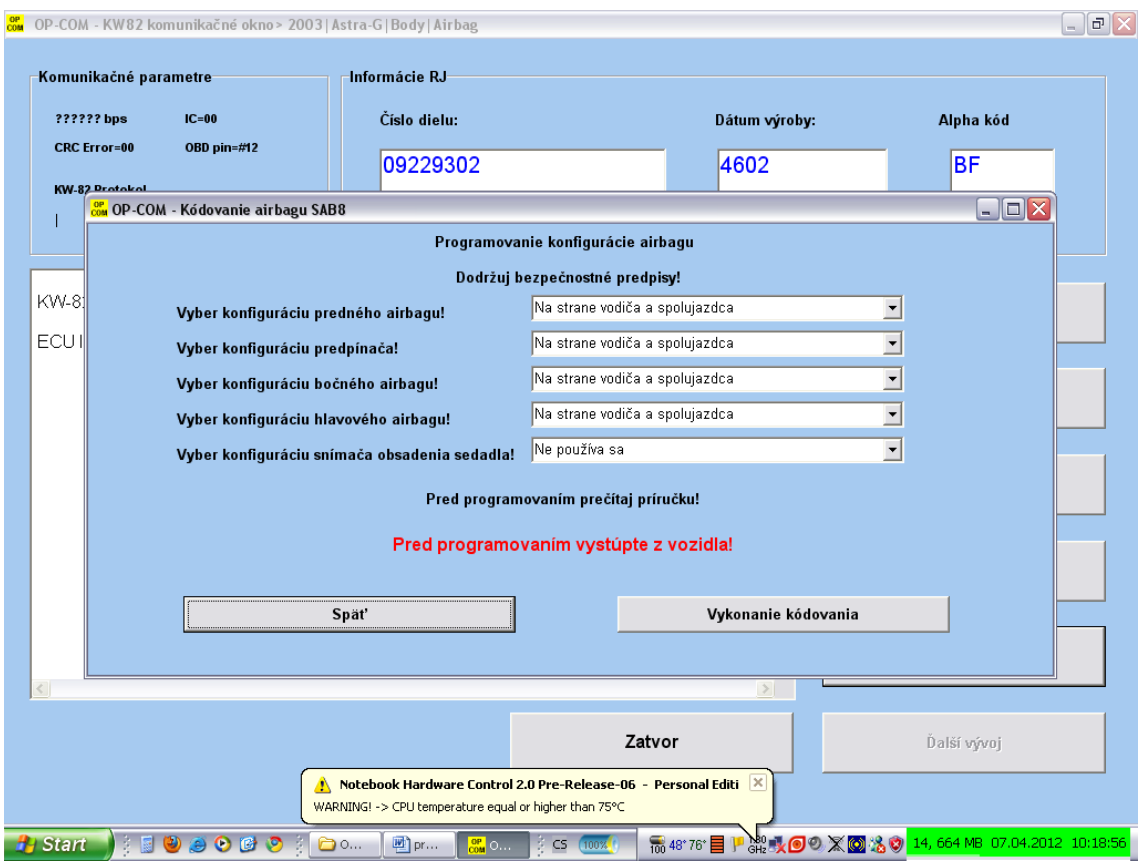

Obrázok 28

Airbag slúži na to aby zachytával obrovské sily, ktoré vznikajú pri náraze motorového vozidla. Pre predstavu, pri hmotnosti človeka 75 kg a pri náraze na pevnú prekážku pri rýchlosti automobilu 60 km/hod, vznikne sila rovnajúca sa gravitačnej sile telesa o hmotnosti 1500 !!! kg. Airbag však musí byť schopný zbrzdiť nárazy z vyšších rýchlostí. Preto, ak by vystrelil airbag v stojacom automobile so sediacim človekom vo vnútri, následky pre toho človeka by boli fatálne. Tok komunikačných dát a ich následné spracovanie v PC je značné, o čom svedčí vyťaženie procesora PC na 100% a jeho teplota vyššia ako 75 stupňov Celzia. Nasledujúce okno nám zobrazuje údaje z prístrojových počítadiel umiestnených pred vodičom. Vidíme, že údaj o stave km ešte nebol programovaný, teda, že stav km nebol prepisovaný, ako je to na Slovensku "národným športom" pri predaji auta. OP Com umožňuje zmenu zaznamenaných km, avšak kvôli "prepisovačom" to nebudem popisovať. Na displayi "denného" počítadla km sa dá zobraziť aktuálny čas, tento údaj je však vypnutý, keďže tento typ automobilu má údaj o čase na palubnom počítači. Funkcia "Servisný interval" je zapnutá, to znamená, že po prejdení nastaveného počtu km, alebo po uplynutí nastavenej doby (podľa toho, čo príde skôr) sa na displayi "denného" počítadla km objaví (po každom zapnutí zapaľovania) nápis "INSP", čo predstavuje skratku slova "inšpekcia", teda kontrola v servise. V poslednom riadku vidíme, pri akom stave počítadla prejdených km nasleduje návšteva servisu.

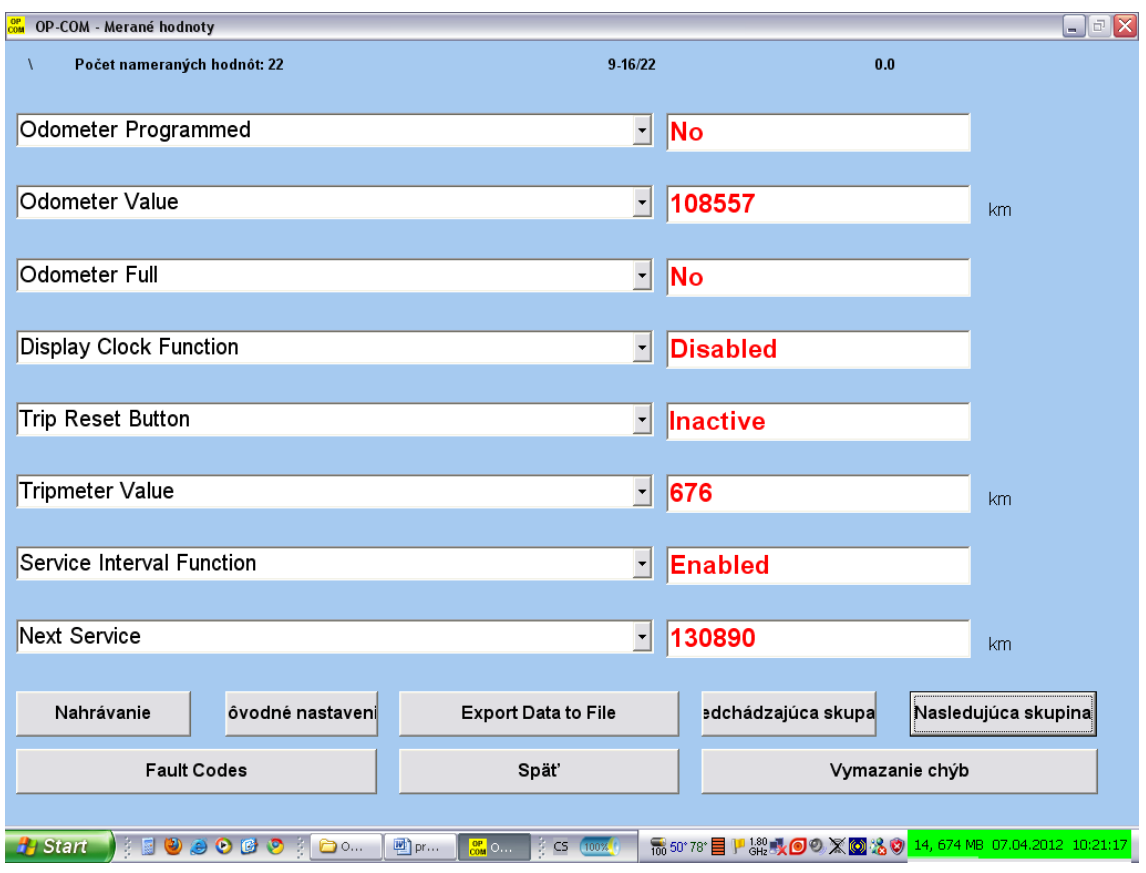

Obrázok 29

Aktualizovať servisný interval po návšteve servisu sa dá u automobilov Opel aj bez použitia OP Com, pomocou kombinácie tlačidiel v interiéri automobilu. Je to vhodné najmä vtedy, ak si výmenu oleja a príslušných filtrov realizujeme svojpomocne, respektíve, niekde v maličkom rýchloservise, ktorý nevlastní "diagnostiku" vhodnú pre tento typ automobilu. Mali by sme prekonať mýtus, ktorý koluje v mnohých servisoch a hovorí sa že, ak použijeme kvalitnejší olej, ktorý umožňuje dlhší servisný interval do staršej "generácie" motora, môžeme aj tu predĺžiť servisný interval výmeny oleja. Nie je to pravda a výrazne varujem pred takýmto počínaním najmä pri turbo motoroch. Nie kvalita oleja, ale konštrukcia motora určuje dĺžku servisného intervalu výmeny oleja. Potom sa stretávame s nespokojnými majiteľmi vozidiel, ktorí majú motor s turboprepĺňaním a sťažujú sa, že sa im turbo pokazilo pri pomerne malom nájazde kilometrov. Môže to byť zapríčinené nesprávnou filozofiou výmeny oleja, v snahe o ušetrenie času aj financií, čo vedie práve k opačnému javu. Ďalším z fenoménov je, že v snahe výrobcov o takzvaný "downsizeing", teda o zníženie objemu motora sa už v súčasnosti používa veľa motorov s prepĺňaním, ale ich majiteľov nikto neupozornil na zásady správnej jazdy s takýmto motorom. Keďže v minulosti takýchto automobilov bolo oveľa menej, medzi motoristickou verejnosťou nie sú tieto zásady zaužívané.

Keďže popis funkcií diagnostického rozhrania by mohol byť oveľa dlhší a detailnejší pri viac vybavenom automobile, zámerne bol zvolený daný automobil so striedmou výbavou, aby rozsah popisu neprekročil rámec tejto práce.

#### **3 APLIKÁCIA PC DIAGNOSTIKY OP COM**

Aby som porovnal efektivitu práce bez použitia PC diagnostiky a s jej aktívnym využitím, vytvoril som zo svojich žiakov dve rovnocenné skupiny. V každej z nich sa nachádzali aj lepší a aj slabší žiaci. Obe tieto skupiny pracovali samostatne v oddelených miestnostiach. Pred obe skupiny som postavili rovnaký problém. Nasimuloval som im reálnu poruchu automobilu, ktorá patrí do strednej skupiny náročnosti vzhľadom na jej určenie. Jednej skupine som dal k dispozícii PC diagnostiku OP Com a druhá skupina si musela vystačiť s bežným vybavením autoopravárenského stanoviska, bez PC diagnostiky. Poruchu tvoril automobil Opel Vectra 2,0 Dti s "turbodízlovým" motorom, ktorý mal výrazne nižší výkon, ako štandardne. Prvým krokom v obidvoch skupinách bolo porovnanie dymivosti tohto motora s jeho normou. Dymivosť bola mierne zvýšená, ale stále bola v norme. Skupina bez PC diagnostiky skontrolovala palivový systém. Začali kontrolou v servisnej knihe automobilu, kedy bol menený palivový filter. Zistili že táto vec je v poriadku. Ďalším bodom bolo podozrenie na poruchu vstrekovacieho čerpadla. Keďže jeho demontáž a následná kontrola na meracej stolici je časovo dosť náročná, odložili tento úkon a skúšali hľadať chybu inde. Asi po pol hodine rôznych pokusov si jeden zo žiakov všimol, že pri akcelerácii motora, hadica vystupujúca z turbodúchadla nevykazuje znaky narastajúceho vnútorného tlaku (nestvrdla). Nasledovalo meranie napätia na senzore tlaku v nasávacom potrubí motora. Meranie potvrdilo domnienku, že výstupný tlak z turbodúchadla je nízky. Keďže automobil mal najazdených cca 150 000 km, žiaci sa domnievali, že je potrebné vymeniť turbodúchadlo. Keďže je to pomerne finančne náročná súčiastka, nabádal som ich, aby chybu skúšali hľadať ďalej. Po dlhších úvahách ich napadlo skontrolovať obtokový ventil turbodúchadla. Keďže je riadený podtlakom, odpojili prívodnú hadičku podtlaku a pomocou servisnej vývevy pripojili externú hadičku a simulovali rôzne stupne podtlaku. Opticky bolo vidno, ako sa tiahlo podtlakového ventilu hýbe s narastajúcim podtlakom, až dosiahlo doraz. Teda chyba podtlakom riadeného obtokového ventilu turbodúchadla bola vylúčená. Pri následnom skladaní do pôvodného stavu si jeden zo žiakov všimol vypadnutej podtlakovej hadičky zo solenoidného ventilu (moja simulácia poruchy), ktorý bol umiestnený blízko turbodúchadla. Nasadil ju preto späť a motor samozrejme "ožil" a tlak turbodúchadla bol zrazu v norme. Po preskúšaní vozidla, toto vykazovalo normálne vlastnosti a teda porucha bola odstránená. Celý tento proces trval cca 4,5 hodiny, pričom žiaci postupovali logicky a nedopustili sa žiadnej chyby.

Druhá skupina, po porovnaní dymivosti išla iným smerom. Podľa dokumentácie našli umiestnenie diagnostickej zásuvky a pripojili OP Com diagnostiku. Po pripojení sa na riadiacu jednotku motora bola zaregistrovaná chyba turbodúchadla – nízky tlak. Po vymazaní chyby sa táto prakticky hneď znova vyskytla, teda chybu nebolo možné vymazať. Žiaci vedeli, že sa jedná o "hardvérovú" poruchu. Zapli si takzvané "live data", teda priebežné meranie počas chodu motora. Keď sa pozreli na tlak, ktorý vykazuje turbodúchadlo zistili, že je porovnateľný s atmosférickým tlakom a teda turbodúchadlo nefunguje. Skúsili si to aj fyzicky na hadici vystupujúcej z turbodúchadla. Vrátili sa naspäť k OP Com a pozreli si "live data" z obtokového ventilu turbodúchadla a zistili, že je trvalo otvorený. Napadlo ich, že sa jedná o jeho poruchu. Pred jeho demontážou ho skúsili napojiť na externý zdroj podtlaku (servisná výveva) a pri tom zaregistrovali vytiahnutú podtlakovú hadičku zo solenoidného ventilu (moja simulácia poruchy). Po jej nasadení sa chod motora vrátil do normálu a turbodúchadlo vykazovalo štandardný tlak v sacom potrubí, ktorý bol skontrolovaný cez "live data" OP Com. Žiaci postupovali logicky a nedopustili sa žiadnej chyby. Celý proces trval necelú 1 hodinu.

Vidíme na názornom príklade efektivitu použitia PC diagnostiky, aj keď si uvedomujem, že pri inej poruche to nemusí byť také výrazné. Potešil ma poznatok, že moji žiaci postupovali v obidvoch prípadoch cieľavedome a logicky správne. Aj keď v prvej skupine ich najprv napadli finančne náročné opravy (bohužiaľ, tak to rieši aj väčšina servisov), neskôr vďaka tomu, že vediem svojich žiakov tak, aby najprv skúsili hľadať finančne menej náročné spôsoby opravy, čo im v budúcnosti privedie mnoho stabilných zákazníkov, sa našli aj lacnejšie riešenia. Ak by sme chceli spočítať, aká veľká je finančná úspora pre zákazníka, musíme poznať hodinové sadzby autoservisov. V autoservise Opel je napríklad hodinová sadzba 40 euro. Ak zvážime časovú úsporu 3,5 hodiny a vynásobíme ju hodinovou sadzbou príslušného autoservisu vyjde nám finančná úspora 140 euro, čo nie je zanedbateľná čiastka. Nehovoriac o úspore času zákazníka, čo je niekedy ešte viac dôležité. V neposlednom rade si budujeme prestíž a dobré meno, čo je na nezaplatenie. Po následnom skonfrontovaní obidvoch skupín našich žiakov, prebehla búrlivá debata o riešeniach nasimulovanej poruchy. Žiaci si navzájom odovzdávali poznatky, ako to robila jedna skupina a ako druhá skupina, kto mal aký nápad, prečo to tak robili a aký dosiahli výsledok. V praxi je bohužiaľ situácia často diametrálne odlišná a jeden odborník nechce prezradiť svoje poznatky inému. Žiaci boli radi, že sa im podarilo nasimulovanú poruchu odstrániť. Cieľom môjho snaženia nie je žiakov všetko mechanicky naučiť, snažím sa im vštepiť logiku rozmýšľania pri hľadaní porúch automobilov a hľadania najefektívnejšej cesty riešenia a opravy danej poruchy.

## **ZÁVER**

Keďže žijeme v období, kedy vedľa seba fungujú dve skupiny ľudí a to "digitálni imigranti"(teda ľudia, ktorí od malička nepoužívali počítač) a druhá skupina, kde títo ľudia už od malička mali prístup k počítačom, je naivné sa domnievať, že im príde rovnako prirodzené používať počítačovú techniku. U prvej skupiny prevládajú obavy, že to nezvládnu, že niečo pokazia, že je to príliš ťažké pre nich, že im to netreba atď... Bohužiaľ pre túto skupinu, svet okolo nás rýchlo napreduje a všetky nové technológie okolo nás zvyčajne už obsahujú, alebo potrebujú počítačovú podporu. Je to trend, ktorý jednotlivci len veľmi ťažko zvrátia. Tento trend jasne dominuje aj v automobilovej oblasti. Niekedy si myslíme, že je to na škodu veci, lebo ľudia príliš spohodlnejú a príliš sa spoliehajú na techniku okolo seba. Ak niečo z toho prestane fungovať, mnohí sú bezradní a nevedia ako ďalej. Samozrejme fungujúce veci okolo nás sú tu na to, aby nám pomáhali riešiť naše každodenné povinnosti.

V autoopravárenstve to už bez podpory počítačov nejde. Vo tejto práci som chceli pomôcť študentom aj kolegom pedagógom, zaoberajúcimi sa touto problematikou, zbaviť sa rôznych predsudkov a mýtov, ktoré kolujú v tejto oblasti. Hlavne im je táto publikácia určená. Najväčšiu časť tejto práce som venovali učebným materiálom, ktoré slúžia na vysvetľovanie ako používať a pracovať s PC diagnostikou typu OP Com. Tento typ PC diagnostiky som si vybrali kvôli tomu, že nie je až tak rozšírená medzi odbornou verejnosťou, ako by si zaslúžila. Čiastočne to vyplýva aj z toho, že počet automobilov na ktoré sa dá aplikovať tento typ PC diagnostiky na našom trhu je cca 10% - 15%. Aj tak je to ale dosť veľká skupina, aby bola zaujímavá pre autoopravárov, preto predpokladám, že to bude prínosom a pomôže tak zlepšiť prácu mnohým kolegom z automobilovej "branže".

Ďalším z mojich cieľov bolo povzbudiť kolegov, učiteľov odborných predmetov autoopravárov, aby sa tejto problematike venovali viac ako doteraz, aby sa nebáli tejto témy a aby sa tak mohli lepšie pripravovať budúci autoopravári. Poznatky z autoservisov sú také, že tejto oblasti sa na školách venuje málo času a tak si ju musia autoopravári naštudovať na rôznych odborných školeniach. Mnohé tieto školenia sú finančne dosť náročné, preto si ich servisy nemôžu dovoliť a tak ich zamestnanci nie sú dostatočne erudovaní na zložitejšie opravy dobre vybavených automobilov.

Moje poznatky sú také, že študenti sa radi venujú práci s PC diagnostikou, ohromuje ich množstvo vecí, ktoré táto diagnostika vie preskúmať. Je už potom len na nás, pedagógoch, aby sme hravou formou oboznamovali študentov s možnosťami tejto technickej vymoženosti, podporovali ich logické myslenie a nenútili ich memorovať niekedy už prekonané poučky, ktoré platili ešte v minulom storočí. Takýmto spôsobom si môžeme získať študentov a "zapáliť" ich pre túto vec. Moje skúsenosti ukazujú, že študenti potom radi "nasávajú" vedomosti, chcú o nich debatovať a nečakajú kedy sa už skončí hodina, ale kľudne "obetujú" aj časť prestávky, aby sa dozvedeli, čo ich zaujíma. Dokonca aj roky po skončení štúdia radi, či už telefonicky, alebo osobne konzultujú so svojim učiteľom odborné problémy, ktoré sa vyskytnú v ich praxi. A tak vlastne všetci napredujeme.

#### **ZOZNAM BIBLIOGRAFICKÝCH ZDROJOV**

- 1. Bohony, Pavol 1998, Výber didaktických médií pre vyučovací proces. In: Technológia vzdelávania. č.9, 1998, s. 2-4
- 2. Európsky parlament, Rada 2006. Odporúčanie Európskeho parlamentu a rady z 18. Decembra 2006 o kľúčových kompetenciách pre celoživotné vzdelávanie. Úradný vestník Európskej únie [Online] 30.12.2006. [ Dátum 10.4.2012.] <[http://eur](http://eur-lex.europa.eu/LexUriServ/LexUriServ.do?uri=OJ:L:2006:394:0010:0018:SK:PDF)[lex.europa.eu/LexUriServ/LexUriServ.do?uri=OJ:L:2006:394:0010:0018:SK:PDF>](http://eur-lex.europa.eu/LexUriServ/LexUriServ.do?uri=OJ:L:2006:394:0010:0018:SK:PDF)
- 3. Európska smernica 98/69/EC [http://eurlex.europa.eu/LexUriServ/LexUriServ.do?uri=DD:13:23:31998L0069:SK:P](http://eurlex.europa.eu/LexUriServ/LexUriServ.do?uri=DD:13:23:31998L0069:SK:PDF) [DF](http://eurlex.europa.eu/LexUriServ/LexUriServ.do?uri=DD:13:23:31998L0069:SK:PDF)
- 4. Freiwald Anton 2007, Diagnostika a opravy automobilov. Bratislava, KONTAKT PLUS. ISBN 978-80-88855-69-9
- 5. Mandy, Diagnostic strategies of modern automotive systems Actuator & EVAP testing – CEA072, 2011, ISBN 9781463552480
- 6. František Vlk 2002, Elektronické systémy motorových vozidiel 1, 1. vydání, Brno,
- 7. Prof. Ing. František Vlk, DrSc., nakladatelství a vydavatelství, ISBN 80-238-7282-6

#### **Internetové zdroje:**

<http://www.fhpv.unipo.sk/ktechv/inedutech2005/prispevky/29.pdf>dostupné on line 17.4.2012

<http://www.techedge.com.au/vehicle/aldl160/160serial.htm> dostupné on line 19.4.2012